Update 4 Modified on 10 AUG 2017 VMware NSX for vSphere 6.3

**vmware**®

You can find the most up-to-date technical documentation on the VMware Web site at:

https://docs.vmware.com/

The VMware Web site also provides the latest product updates.

If you have comments about this documentation, submit your feedback to:

[docfeedback@vmware.com](mailto:docfeedback@vmware.com)

Copyright  $^{\circ}$  2010 – 2017 VMware, Inc. All rights reserved. [Copyright and trademark information](http://pubs.vmware.com/copyright-trademark.html).

**VMware, Inc.** 3401 Hillview Ave. Palo Alto, CA 94304 www.vmware.com

## **Contents**

### [NSX Logging and System Events 5](#page-4-0)

**1** [System Events, Alarms and Logs 7](#page-6-0) Sys[tem Events 7](#page-6-0) Ala[rms 8](#page-7-0) NS[X and Host Logs 10](#page-9-0) Au[dit Logs 10](#page-9-0) Co[nfiguring a Syslog Server 10](#page-9-0) Col[lecting Technical Support Logs 11](#page-10-0)

### **2** [System Events 15](#page-14-0)

Sec[urity System Events 16](#page-15-0) Dis[tributed Firewall System Events 17](#page-16-0) NS[X Edge System Events 23](#page-22-0) Fab[ric System Events 27](#page-26-0) De[ployment Plugin System Events 30](#page-29-0) Me[ssaging System Events 31](#page-30-0) Ser[vice Composer System Events 32](#page-31-0) SV[M Operations System Events 34](#page-33-0) Re[plication - Universal Sync System Events 34](#page-33-0) NS[X Management System Events 35](#page-34-0) VX[LAN System Events 35](#page-34-0) Ide[ntity Firewall System Events 38](#page-37-0) EA[M System Events 38](#page-37-0)

[Index 39](#page-38-0)

<span id="page-4-0"></span>The *NSX Logging and System Events* document describes log messages, events, and alarms in the VMware NSX<sup>®</sup> for vSphere<sup>®</sup> system by using the NSX Manager user interface and the vSphere Web Client.

### **Intended Audience**

This manual is intended for anyone who wants use or troubleshoot any problem for NSX in a VMware vCenter environment. The information in this manual is written for experienced system administrators who are familiar with virtual machine technology and virtual datacenter operations. This manual assumes familiarity with VMware vSphere, including VMware ESXi, vCenter Server, and the vSphere Web Client.

## **VMware Technical Publications Glossary**

VMware Technical Publications provides a glossary of terms that might be unfamiliar to you. For definitions of terms as they are used in VMware technical documentation, go to http://www.vmware.com/support/pubs.

## <span id="page-6-0"></span>**System Events, Alarms and Logs**

You can use system events, alarms, and logs to monitor the health and security of the NSX environment and troubleshoot problems.

This chapter includes the following topics:

- "System Events," on page 7
- ["Alarms," on page 8](#page-7-0)
- ["NSX and Host Logs," on page 10](#page-9-0)
- ["Audit Logs," on page 10](#page-9-0)
- "Configuring a Syslog Server," on page 10
- ["Collecting Technical Support Logs," on page 11](#page-10-0)

### **System Events**

System events are records of system actions. Each event has a severity level, such as informational or critical, to indicate how serious the event is. System events are also pushed as SNMP traps so that any SNMP management software can monitor NSX system events..

### **View the System Event Report**

From vSphere Web Client you can view the system events for all the components that are managed by NSX Manager.

### **Procedure**

- 1 Log in to the vSphere Web Client.
- 2 Click **Networking & Security** and then under **Networking & Security Inventory** click **NSX Managers**.
- 3 Click an NSX Manager in the **Name** column and then click the **Monitor** tab.
- 4 Click the **System Events** tab.

You can click the arrows in the column headers to sort events, or use the **Filter** text box to filter events.

### <span id="page-7-0"></span>**Format of a System Event**

If you specify a syslog server, NSX Manager sends all system events to the syslog server.

These messages have a format similar to the message displayed below:

```
Jan 8 04:35:00 NSXMGR 2017-01-08 04:35:00.422 GMT+00:00 
INFO TaskFrameworkExecutor-18 SystemEventDaoImpl:133 - 
[SystemEvent] Time:'Tue Nov 08 04:35:00.410 GMT+00:00 2016', 
Severity:'High', Event Source:'Security Fabric', Code:'250024', 
Event Message:'The backing EAM agency for this deployment could not be found. 
It is possible that the VC services may still be initializing. 
Please try to resolve the alarm to check existence of the agency. 
In case you have deleted the agency manually, please delete the deployment
 entry from NSX.', Module:'Security Fabric', Universal Object:'false
```
System event contains the following information.

Event ID and Time Severity: Possible values include informational, low, medium, major, critical, high. Event Source: Source where you should look to resolve the reported event. Event Code: Unique identifier for the event. Event Message: Text containing detailed information about the event. Module: Event component. May be the same as event source. Universal Object: Value displayed is True or False.

### **Alarms**

Alarms are notifications that are activated in response to an event, a set of conditions, or the state of an object. Alarms, along with other alerts, are displayed on the NSX Dashboard and other screens on the vSphere Web Client UI.

You can use the GET api/2.0/services/systemalarms API to view alarms on NSX objects.

NSX supports two methods for an alarm:

- Alarm corresponds to a system event and has an associated resolver that will attempt to resolve the issue that triggers the alarm. This approach is designed for network and security fabric deployment (for example, EAM, Message Bus, Deployment Plug-In), and is also supported by Service Composer. These alarms use the event code as the alarm code. For more details, refer to *NSX Logging and System Events* document.
- n Edge notifications alarms are structured as a triggering and resolving alarm pair. This method is supported by several Edge functions, including IPSec VPN, load balancer, high availability, health check, edge file system, and resource reservation. These alarms use a unique alarm code which is not the same as the event code. For more details, refer to *NSX Logging and System Events* document.

Generally, an alarm gets automatically deleted by the system when the error condition is rectified. Some alarms are not auto cleared on a configuration update. Once the issue is resolved, you have to clear the alarms manually.

Here is an example of the API that you can use to clear the alarms.

You can get alarms for a specific source, for example, cluster, host, resource pool, security group, or NSX Edge. View alarms for a source by *sourceId*:

GET https://<<NSX-IP>>/api/2.0/services/alarms/{sourceId}

<span id="page-8-0"></span>Resolve all alarms for a source by *sourceId*:

POST https://<<NSX-IP>>/api/2.0/services/alarms/{sourceId}?action=resolve

You can view NSX alarms, including Message Bus, Deployment Plug-In, Service Composer, and Edge alarms:

GET https://<<NSX-IP>>/api/2.0/services/systemalarms

You can view a specific NSX alarm by *alarmId*:

GET https://<<NSX-IP>>/api/2.0/services/systemalarms/<alarmId>

You can resolve a specific NSX alarm by *alarmId*:

POST https://<<NSX-IP>>/api/2.0/services/systemalarms/<alarmId>?action=resolve

For more information on API, refer to *NSX API Guide*.

### **Format of an Alarm**

You can view format of an alarm through API.

The format of an alarm contains the following information.

Event ID and Time Severity: Possible values include informational, low, medium, major, critical, high. Event Source: Source where you should look to resolve the reported event. Event Code: Unique identifier for the event. Message: Text containing detailed information about the event. Alarm ID: ID of an alarm. Alarm Code: Event code which uniquely identifies the system alarm. Alarm Source: Source where you should look to resolve the reported event.

### **Guest Introspection Alarms**

Alarms signal the vCenter Server administrator about Guest Introspection events that require attention. Alarms are automatically cancelled in case the alarm state is no longer present.

vCenter Server alarms can be displayed without a custom vSphere plug-in. See the *vCenter Server Administration Guide* on events and alarms.

Upon registering as a vCenter Server extension, NSX Manager defines the rules that create and remove alarms, based on events coming from the three Guest Introspection components: SVM, Guest Introspection module, and thin agent. Rules can be customized. For instructions on how to create new custom rules for alarms, see the vCenter Server documentation. In some cases, there are multiple possible causes for the alarm. The tables that follow list the possible causes and the corresponding actions you might want to take for remediation.

### **Host Alarms**

Host alarms are generated by events affecting the health status of the Guest Introspection module.

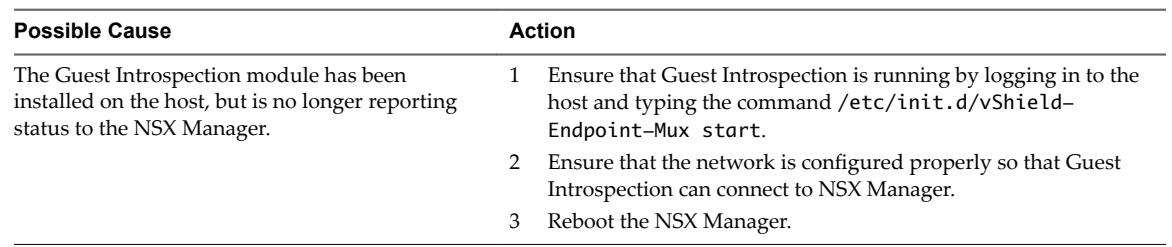

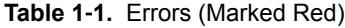

### <span id="page-9-0"></span>**SVM Alarms**

SVM alarms are generated by events affecting the health status of the SVM.

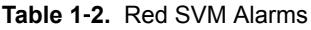

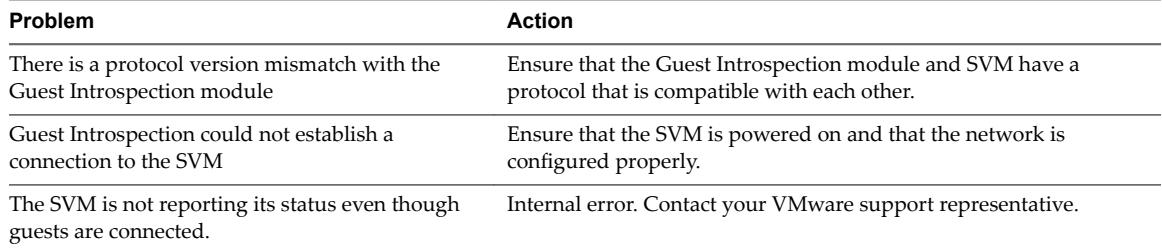

### **NSX and Host Logs**

You can use logs that are in the various NSX components and on the hosts to detect and troubleshoot problems.

For the list of NSX and host log files, see "Infrastructure Preparation" in the *NSX Troubleshooting Guide*.

## **Audit Logs**

The audit logs record all actions by users who log in to NSX Manager.

### **View the Audit Log**

The **Audit Logs** tab provides a view into the actions performed by all NSX Manager users. The NSX Manager retains up to 100, 000 audit logs.

### **Procedure**

- 1 Log in to the vSphere Web Client.
- 2 Click **Networking & Security** and then under **Networking & Security Inventory** click **NSX Managers**.
- 3 In the **Name** column, click an NSX server and then click the **Monitor** tab.
- 4 Click the **Audit Logs** tab.
- 5 When details are available for an audit log, the text in the **Operation** column for that log is clickable. To view details of an audit log, click the text in the **Operation** column.
- 6 In the **Audit Log Change Details**, select **Changed Rows** to display only those properties whose values have changed for this audit log operation.

## **Configuring a Syslog Server**

You can configure a syslog server to be a repository of logs from NSX components and hosts.

### **Configure a Syslog Server for NSX Manager**

If you specify a syslog server, NSX Manager sends all audit logs and system events to the syslog server.

Syslog data is useful for troubleshooting and reviewing data logged during installation and configuration.

NSX Edge supports two syslog servers. NSX Manager and NSX Controllers support one syslog server.

### <span id="page-10-0"></span>**Procedure**

1 Log in to the NSX Manager virtual appliance.

In a Web browser, navigate to the NSX Manager appliance GUI at https://<nsx-manager-ip> or https://<nsx-manager-hostname>, and log in as admin with the password that you configured during NSX Manager installation.

- 2 From the home page, click **Manage Appliance Settings > General**.
- 3 Click **Edit** next to **Syslog Server**.
- 4 Type the IP address or hostname, port, and protocol of the syslog server.

For example:

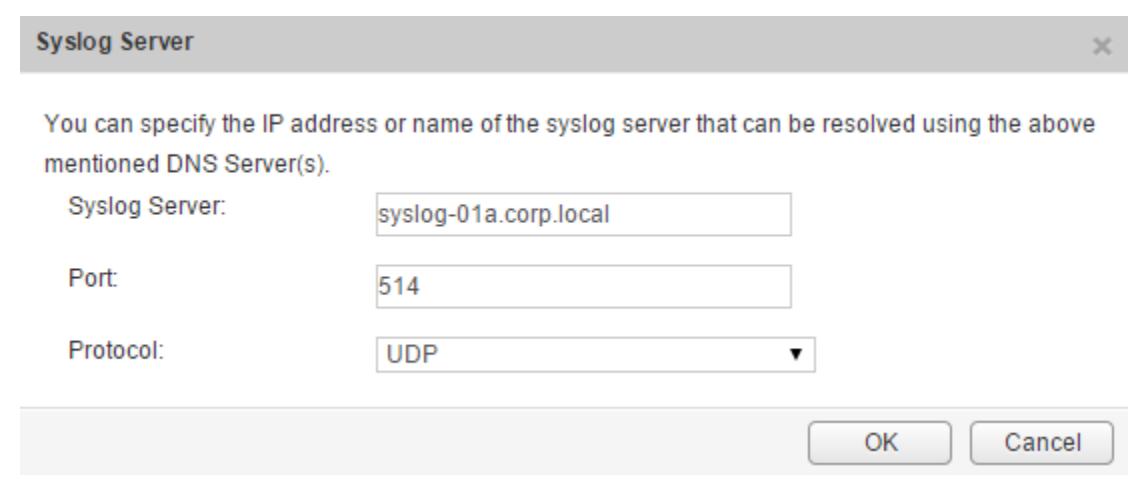

5 Click **OK**.

NSX Manager remote logging is enabled, and logs are stored in your standalone syslog server.

### **Configure Syslog Servers for NSX Edge**

You can configure one or two remote syslog servers. NSX Edge events and logs related to firewall events that flow from NSX Edge appliances are sent to the syslog servers.

### **Procedure**

- 1 Log in to the vSphere Web Client.
- 2 Click **Networking & Security** and then click **NSX Edges**.
- 3 Double-click a NSX Edge.
- 4 Click the **Manage** tab, and then click the **Settings** tab.
- 5 In the **Details** panel, click **Change** next to Syslog servers.
- 6 Type the IP address of both remote syslog servers and select the protocol.
- 7 Click **OK** to save the configuration.

### **Collecting Technical Support Logs**

On occasions, you might need to collect technical support logs from the NSX components and the hosts to report an issue to VMware.

To collect host tech support logs, run the command export host-tech-support (see "Troubleshooting Distributed Firewall" in the *NSX Troubleshooting Guide*).

### <span id="page-11-0"></span>**Download Technical Support Logs for NSX**

You can download NSX Manager system logs and Web Manager logs to your desktop.

### **Procedure**

3

- 1 Log in to the NSX Manager virtual appliance.
- 2 Under Appliance Management, click **Manage Appliance Settings**.

Click and then click **Download Tech Support Log**.

4 Click **Download**.

5 After the log is ready, click the **Save** to download the log to your desktop.

The log is compressed and has the file extension .gz.

### **What to do next**

You can open the log using a decompression utility by browsing for **All Files** in the directory where you saved the file.

### **Download Technical Support Logs for NSX Controller**

You can download technical support logs for each NSX Controller instance. These product specific logs contain diagnostic information for analysis.

To collect NSX Controller logs:

### **Procedure**

- 1 Log in to the vSphere Web Client.
- 2 Click **Networking & Security**, and then click **Installation**.
- 3 Under **Management**, select the controller that you want to download logs from.
- 4 Click **Download tech support logs**.
- 5 Click **Download**.

The NSX Manager starts downloading the NSX Controller log and acquires the lock.

Nore Download one NSX Controller log at a time. Once the first one completes, start downloading the other. An error might occur if you download logs from multiple controllers simultaneously.

6 After the log is ready, click **Save** to download the log to your desktop.

The log is compressed and has .gz file extension .

You can now analyze the downloaded logs.

### **What to do next**

If you want to upload diagnostic information for VMware technical support, refer to the [Knowledge Base](https://kb.vmware.com/kb/2070100) [article 2070100](https://kb.vmware.com/kb/2070100).

### <span id="page-12-0"></span>**Download Tech Support Logs for NSX Edge**

You can download technical support logs for each NSX Edge instance. If high availability is enabled for the NSX Edge instance, support logs from both NSX Edge virtual machines are downloaded.

### **Procedure**

- 1 Log in to the vSphere Web Client.
- 2 Click **Networking & Security** and then click **NSX Edges**.
- 3 Select an NSX Edge instance.
- 4 Click the **More Actions** ( $\bigcirc$ ) icon and select **Download Tech Support Logs**.
- 5 After the tech support logs are generated, click **Download**.
- 6 In the Select location for download dialog box, browse to the directory where you want to save the log file.
- 7 Click **Save**.
- 8 Click **Close**.

# <span id="page-14-0"></span>**System Events 2**

All components in NSX report system events. These events can help in monitoring the health and security of the environment and troubleshooting problems.

Each event message has the following information:

- Unique event code
- Severity level
- Description of the event and, if appropriate, recommended actions.

### **Collecting Technical Support Logs and Contacting VMware Support**

For some events, the recommended action includes collecting technical support logs and contacting VMware support.

- To collect NSX Manager technical support logs, see ["Download Technical Support Logs for NSX," on](#page-11-0) [page 12](#page-11-0).
- To collect NSX Edge technical support logs, see ["Download Tech Support Logs for NSX Edge," on](#page-12-0) [page 13](#page-12-0).
- To collect host technical support logs, run the command export host-tech-support (see "Troubleshooting Distributed Firewall" in the *NSX Troubleshooting Guide*).
- To contact VMware support, see "How to file a Support Request in My VMware" (http://kb.vmware.com/kb/2006985).

## **Performing a Force Sync on NSX Edge**

For some events, the recommended action includes performing a force sync on NSX Edge. For more information, see "Force Sync NSX Edge with NSX Manager in the *NSX Administration Guide*. Force sync is a disruptive operation and reboots the NSX Edge VM.

### **System Event Severity Level**

Each event has one of the following severity levels:

- **Informational**
- $\overline{L}$   $\overline{M}$
- Medium
- Major
- Critical

<span id="page-15-0"></span>■ High

The following topics document system event messages of severity major, critical, or high from various components.

This chapter includes the following topics:

- "Security System Events," on page 16
- ["Distributed Firewall System Events," on page 17](#page-16-0)
- **n** ["NSX Edge System Events," on page 23](#page-22-0)
- ["Fabric System Events," on page 27](#page-26-0)
- ["Deployment Plugin System Events," on page 30](#page-29-0)
- *"*Messaging System Events," on page 31
- ["Service Composer System Events," on page 32](#page-31-0)
- ["SVM Operations System Events," on page 34](#page-33-0)
- n ["Replication Universal Sync System Events," on page 34](#page-33-0)
- n ["NSX Management System Events," on page 35](#page-34-0)
- ["VXLAN System Events," on page 35](#page-34-0)
- ["Identity Firewall System Events," on page 38](#page-37-0)
- ["EAM System Events," on page 38](#page-37-0)

### **Security System Events**

The table explains system event messages for security of major, critical, or high severity.

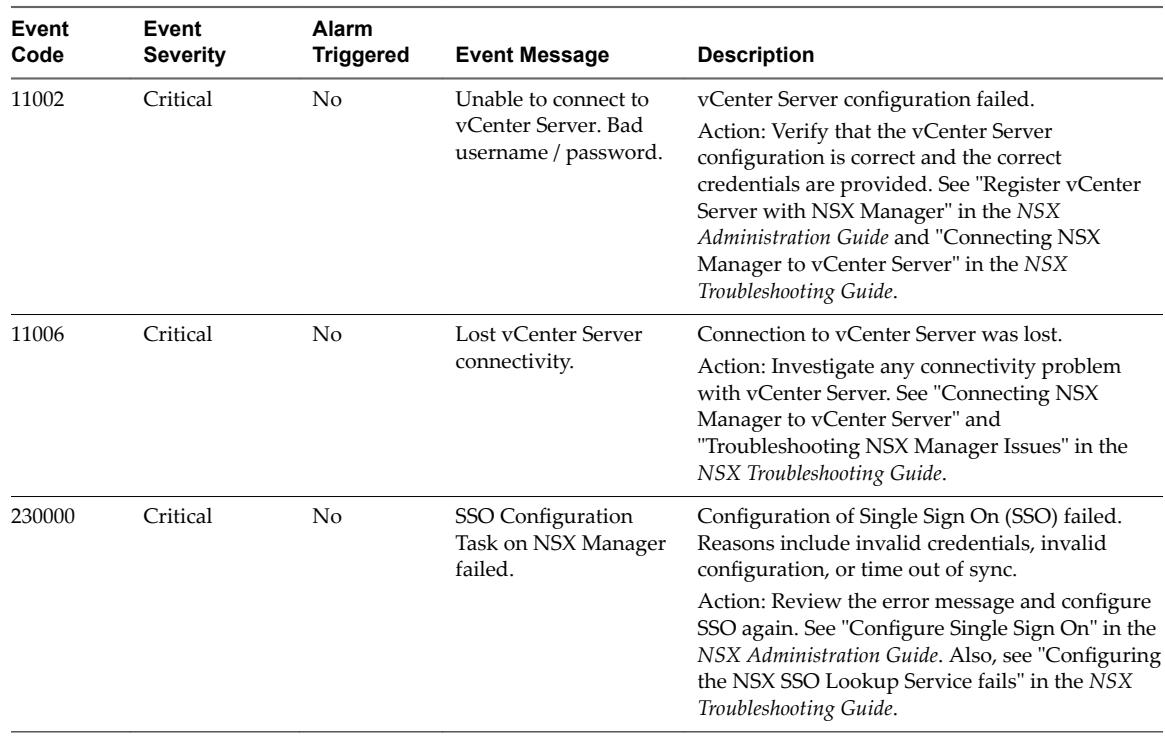

<span id="page-16-0"></span>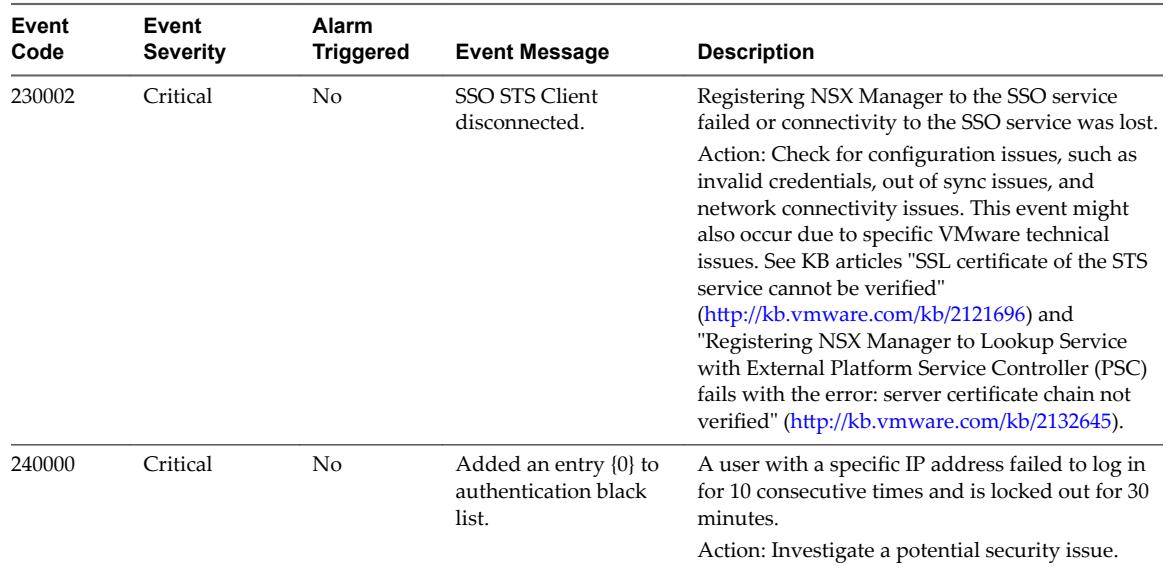

## **Distributed Firewall System Events**

The table explains system event messages for distributed firewall of major, critical, or high severity.

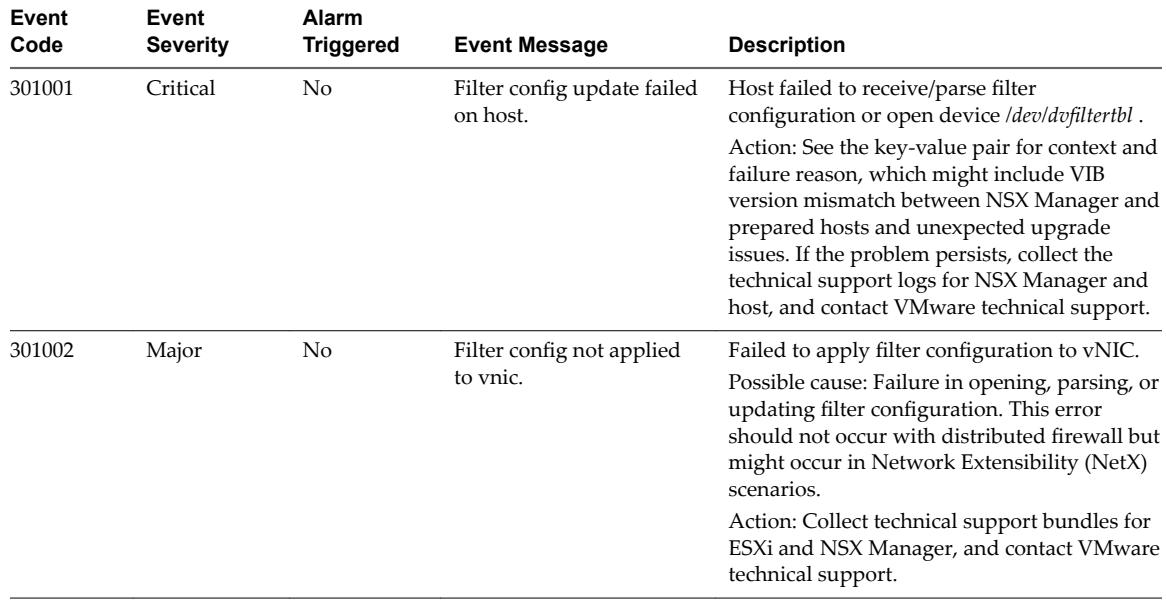

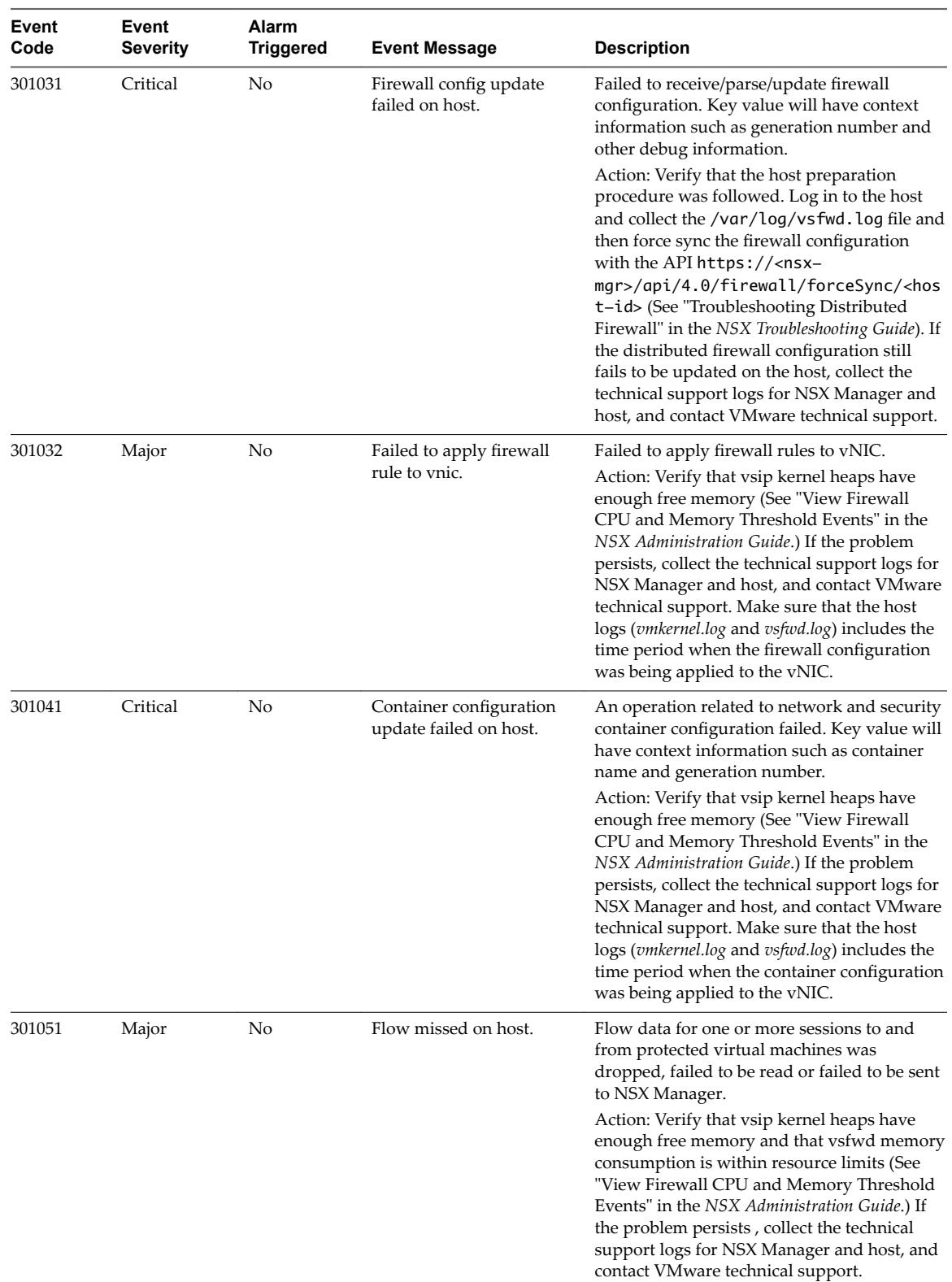

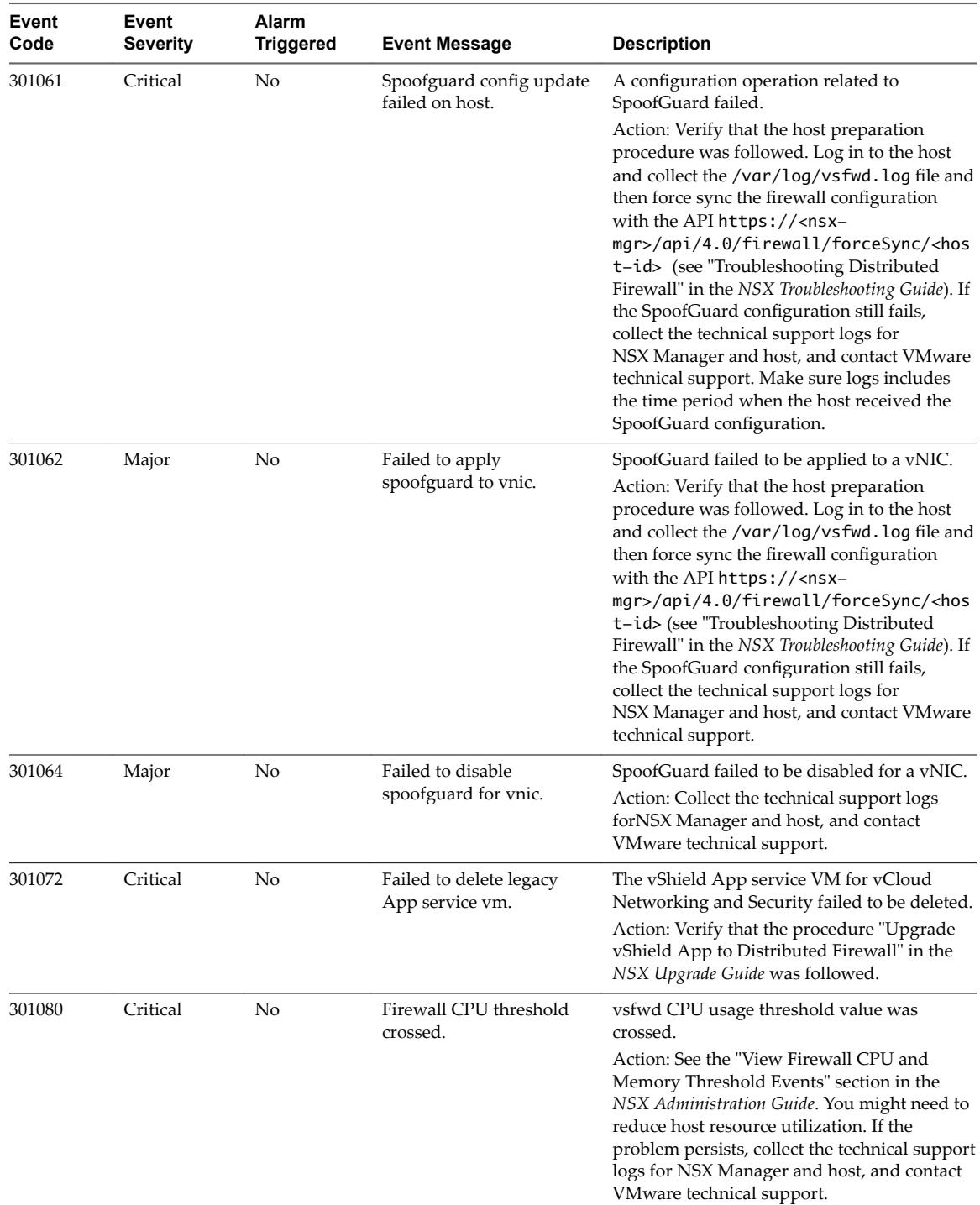

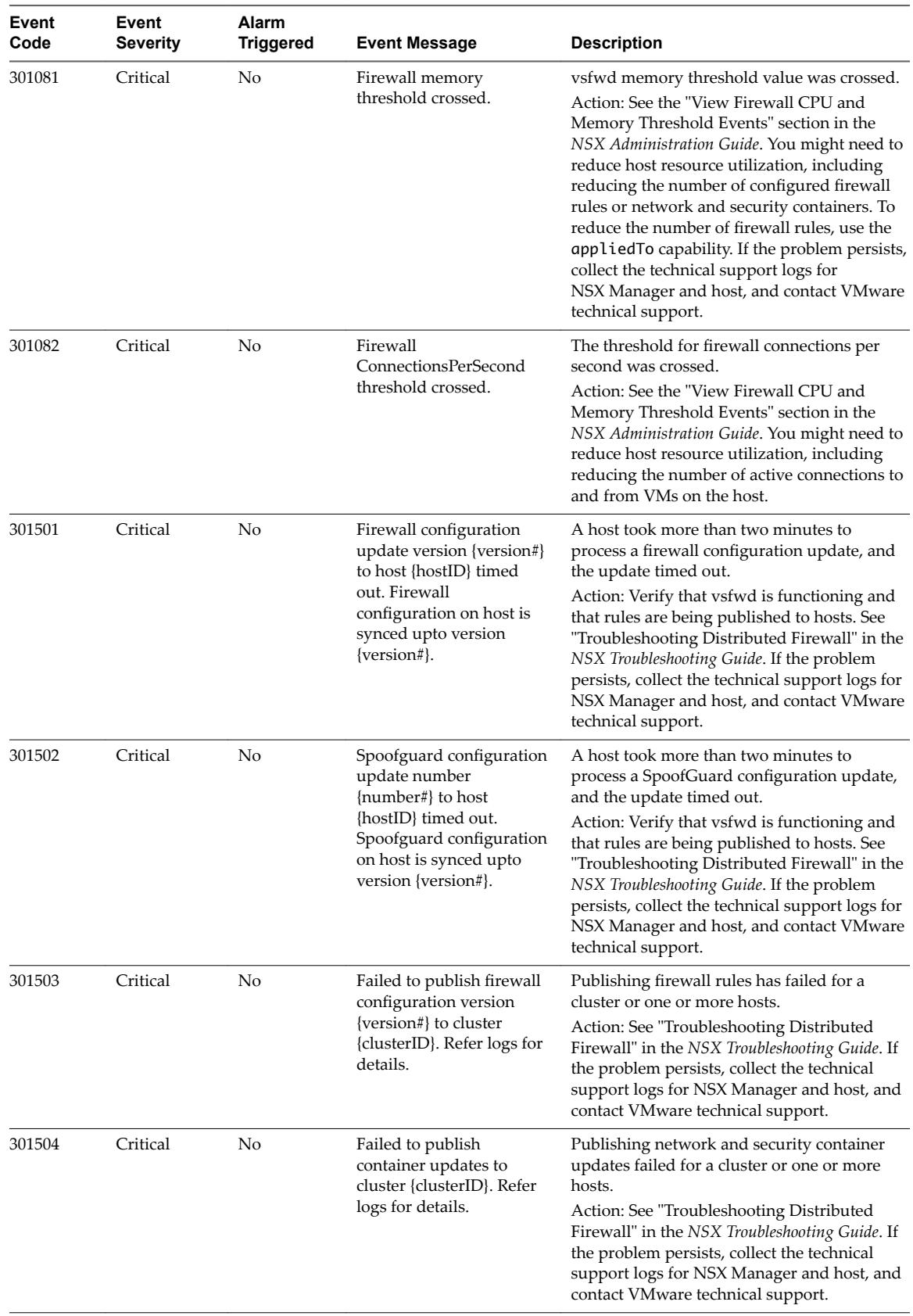

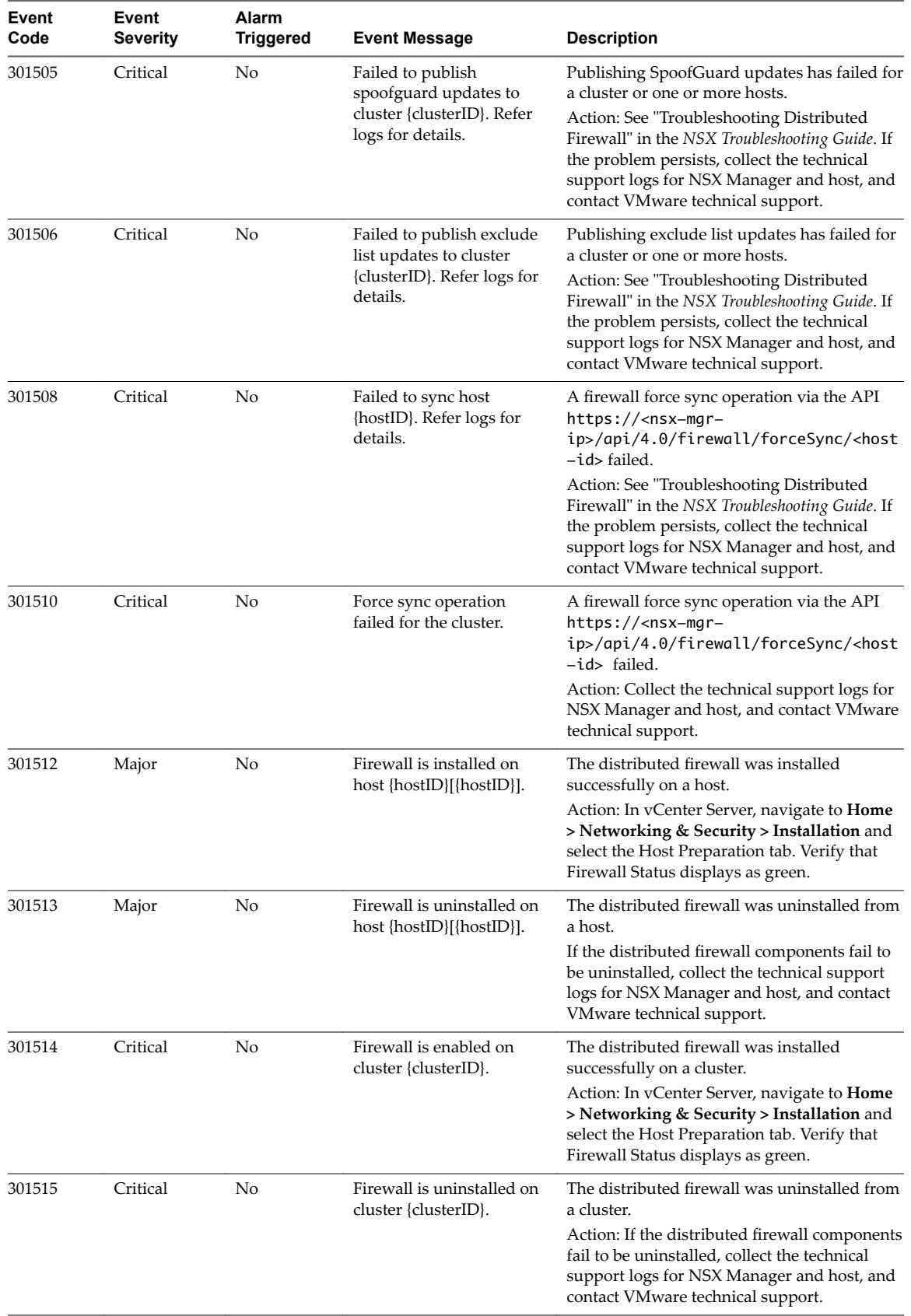

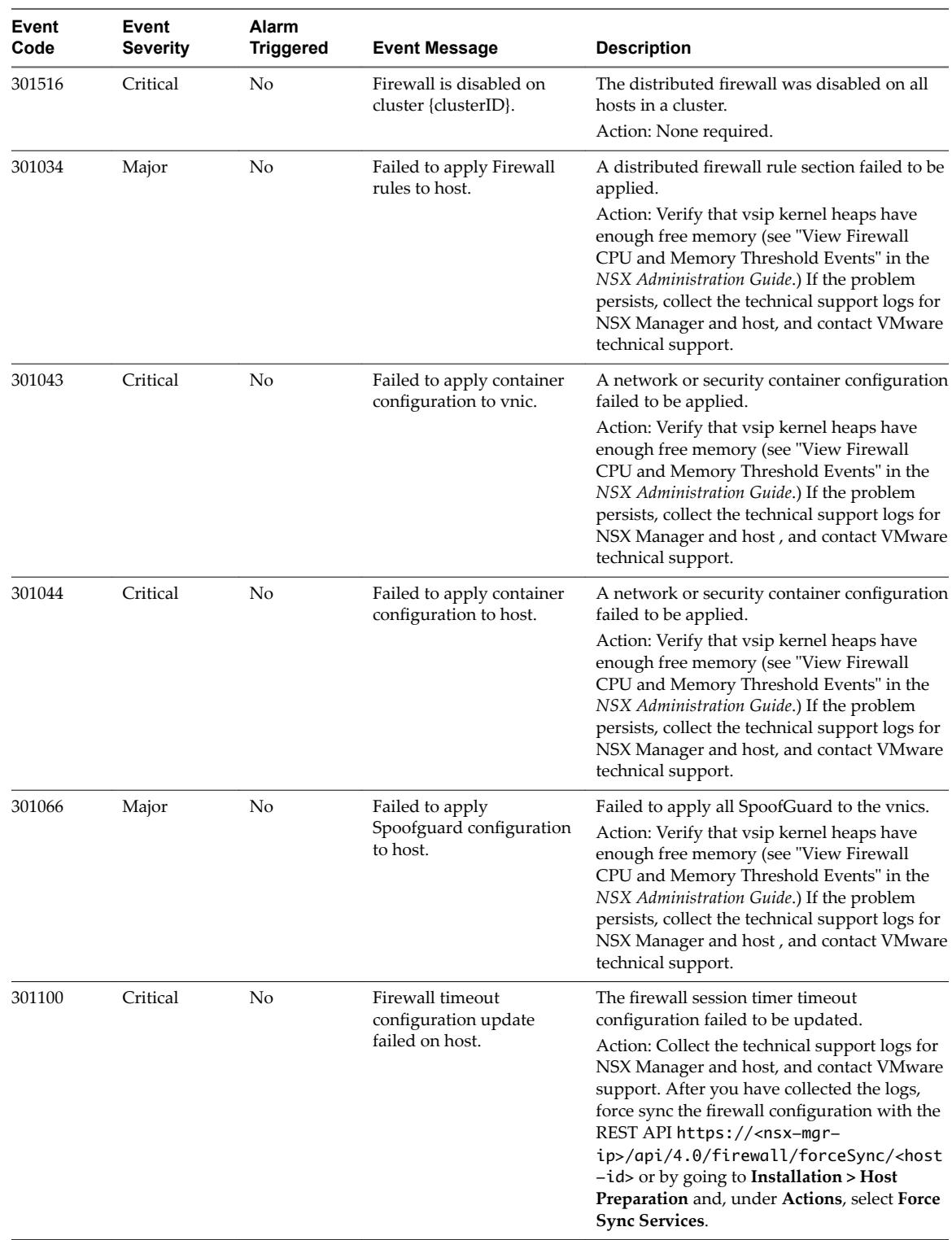

<span id="page-22-0"></span>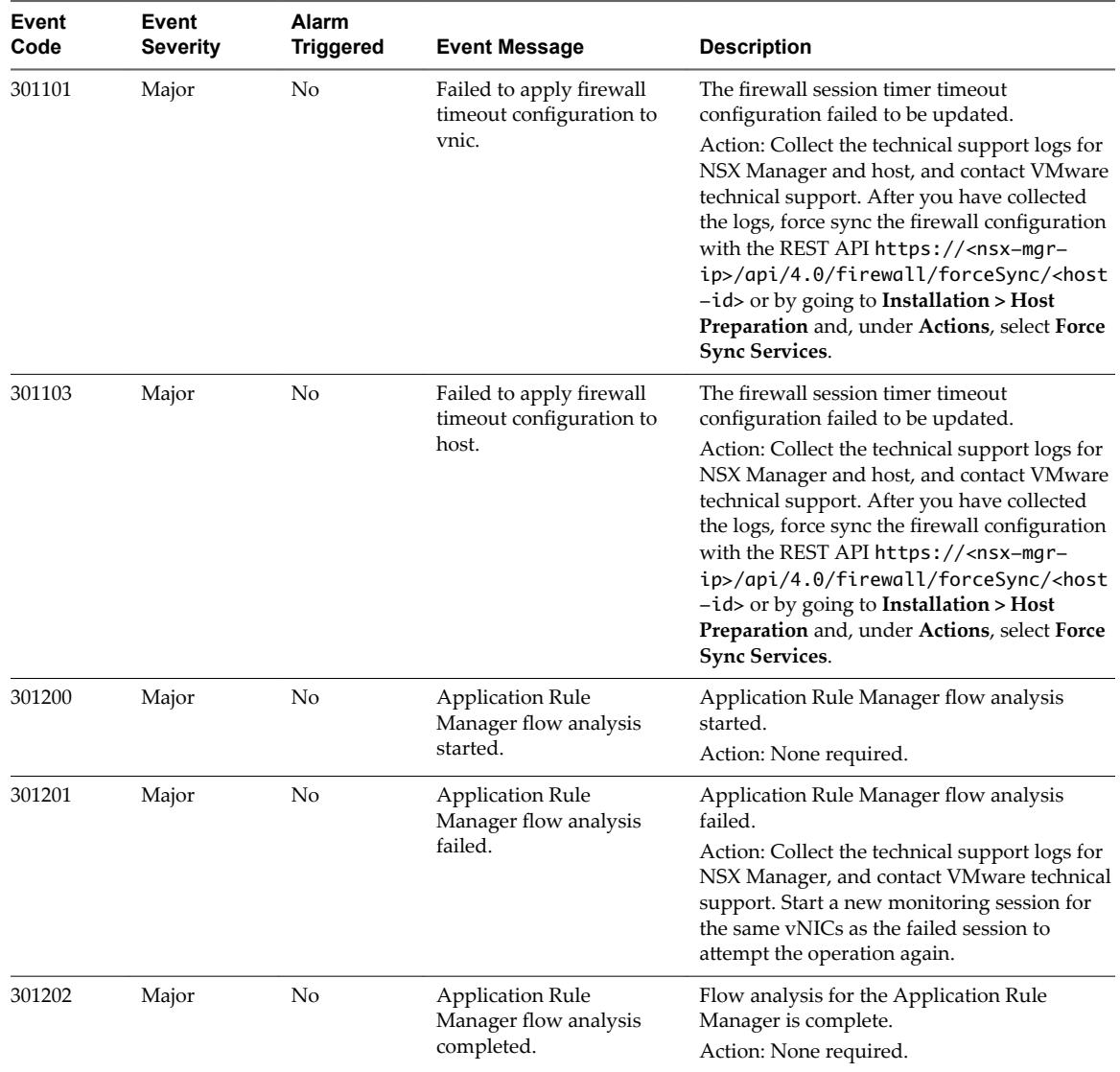

## **NSX Edge System Events**

The table explains system event messages for NSX Edge of major, critical, or high severity. System events with informational severity are listed if such events triggers the alarm.

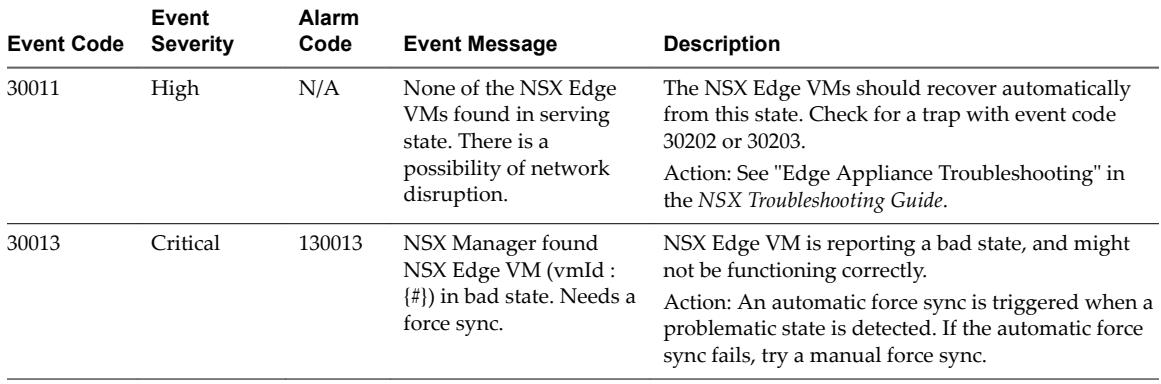

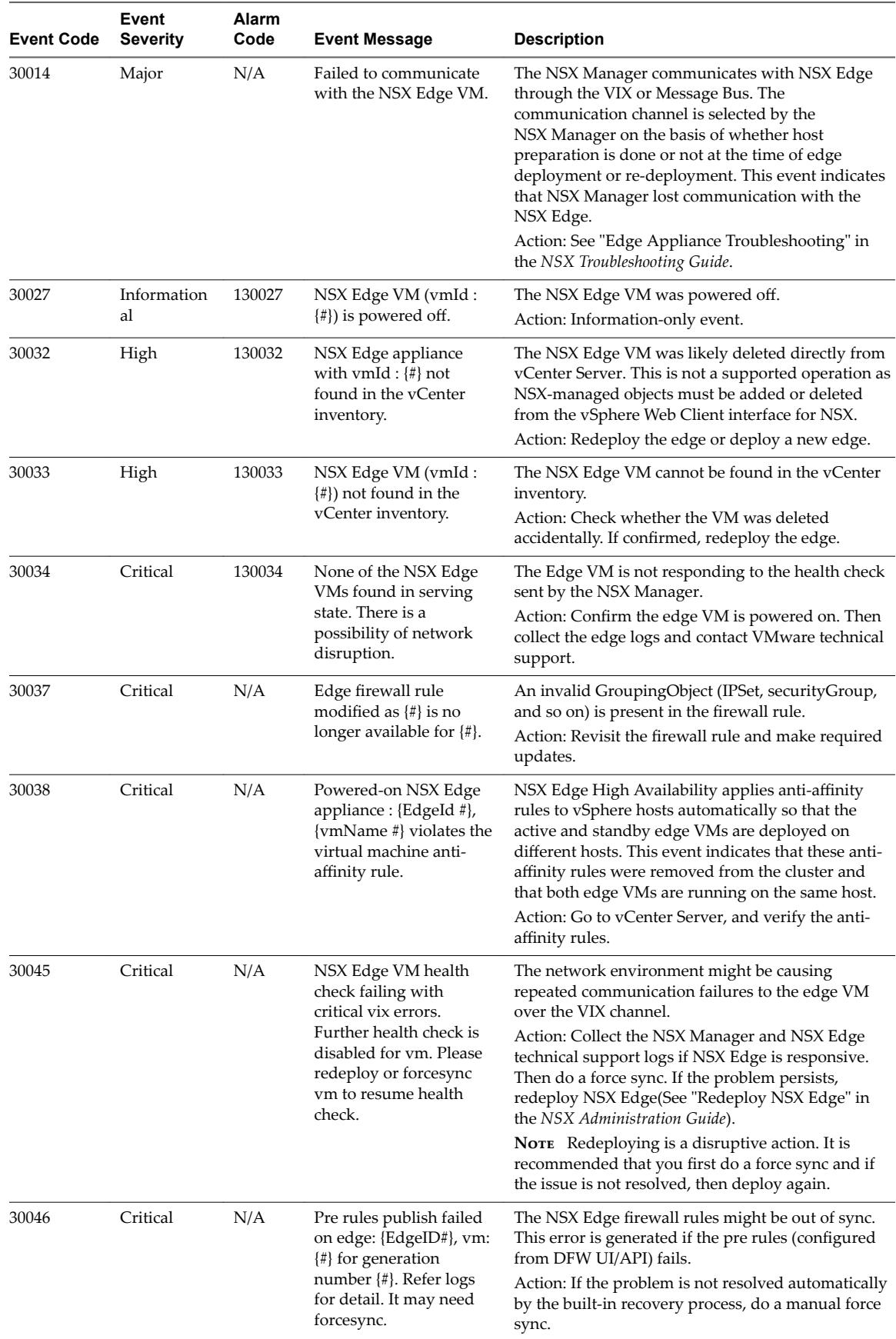

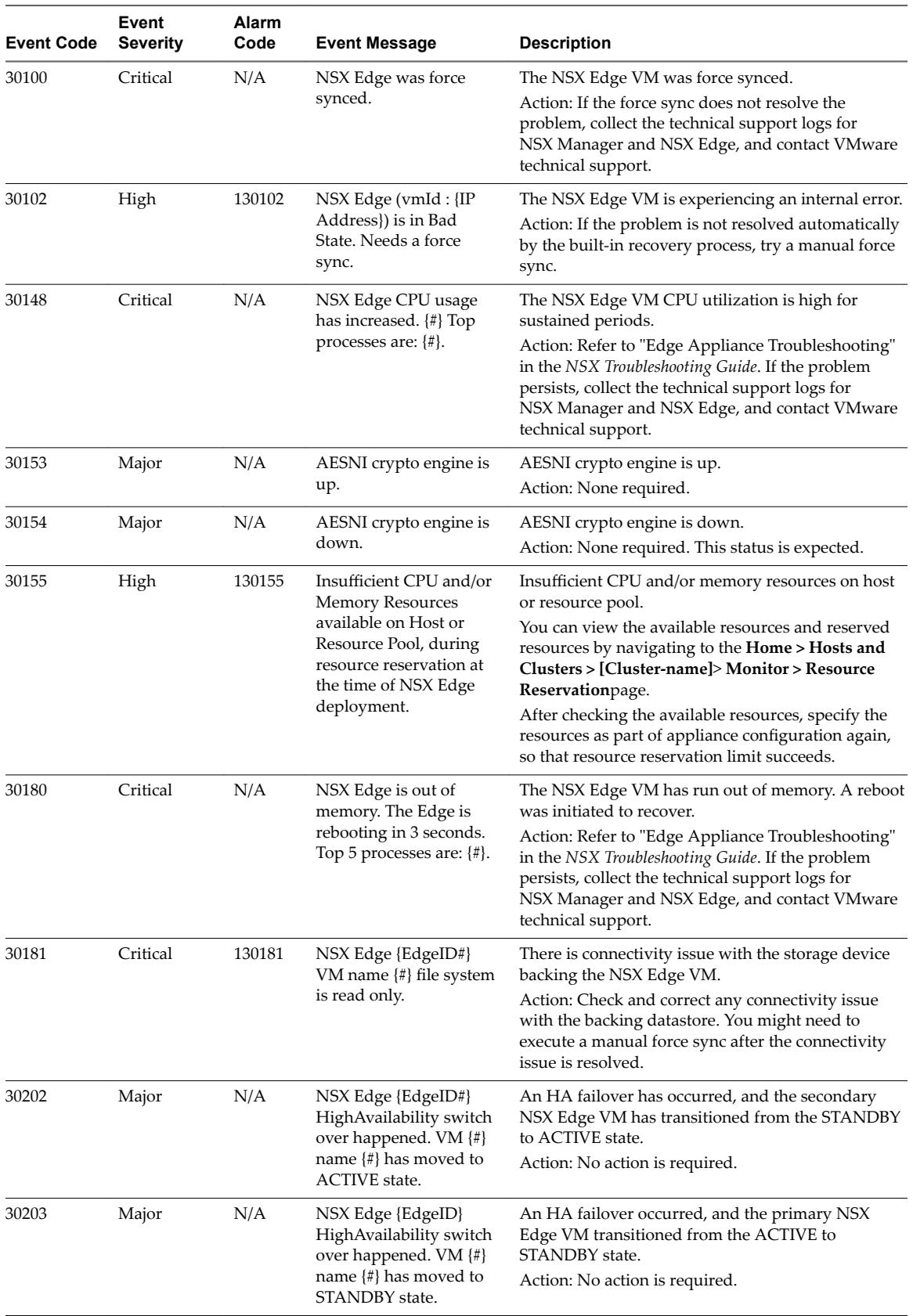

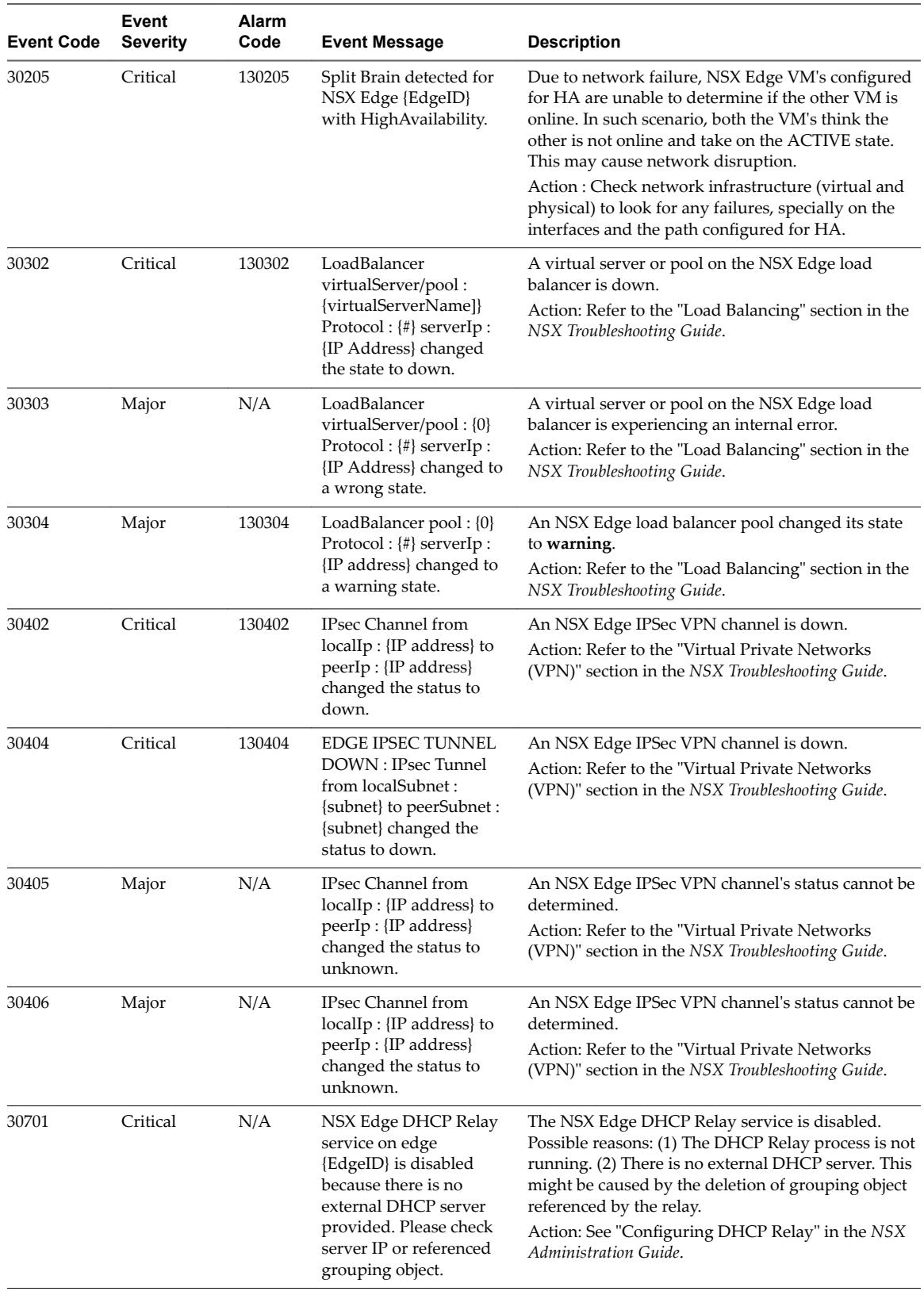

<span id="page-26-0"></span>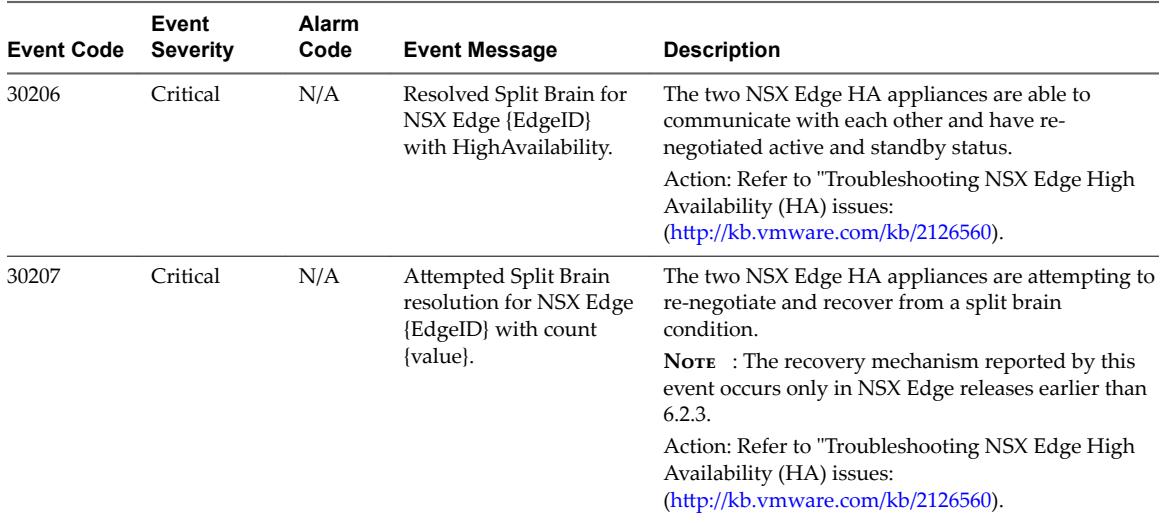

### **Fabric System Events**

The table explains system event messages for fabric of major, critical, or high severity.

Few terms related to fabric system events are explained below:

- Fabric is a software layer in NSX Manager which interacts with ESX Agent Manager (EAM) to install network and security services on the host. Once NSX receives confirmation from EAM that the NSX VIBs have been installed successfully on a host, the fabric layer triggers message bus setup. You can view NSX fabric details are using the /api/2.0/nwfabric/ API.
- ESX Agent Manager (EAM) Agency is the NSX Manager database of deployment units and the vCenter EAM database of EAM agencies must be in sync. An EAM agency is the object created in the vCenter EAM database to define an NSX service which relies on EAM for deployment. In rare cases, the two databases may not synchronize, and NSX provides events and alarms to notify the condition.

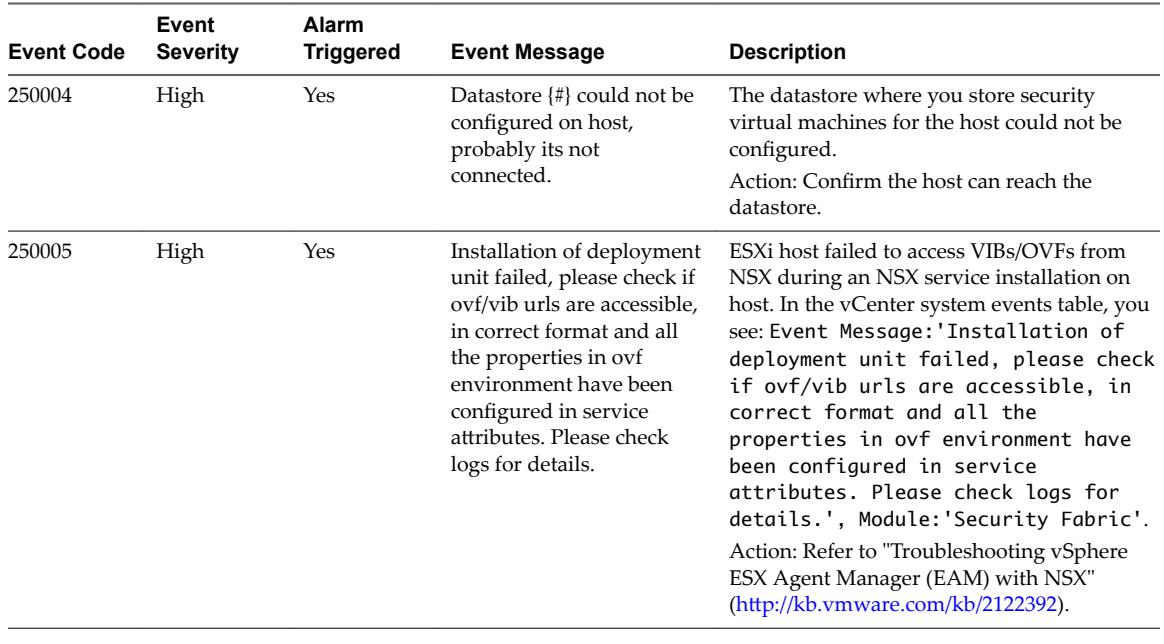

The following table documents system event messages of severity major, critical, or high for the Fabric system events.

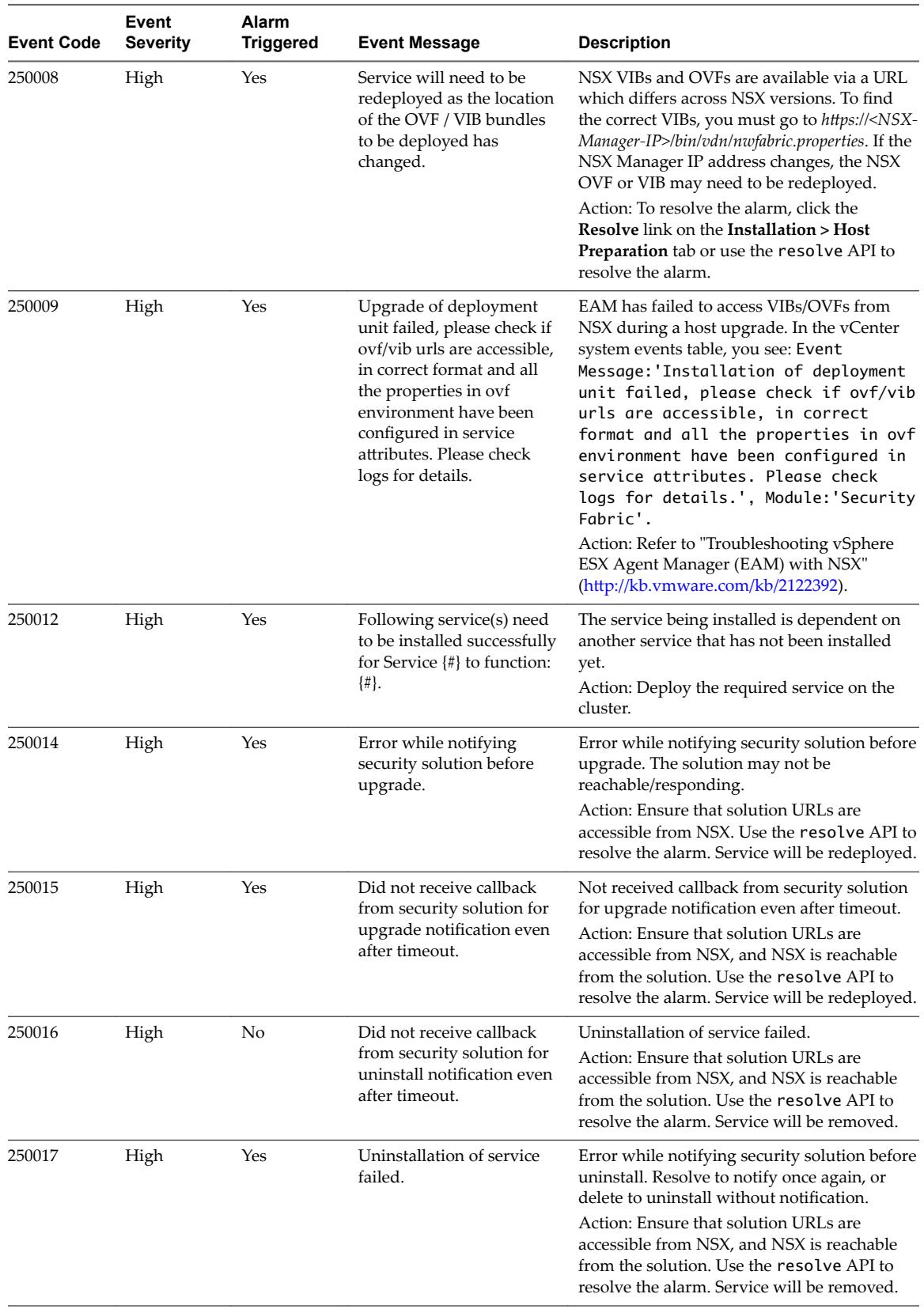

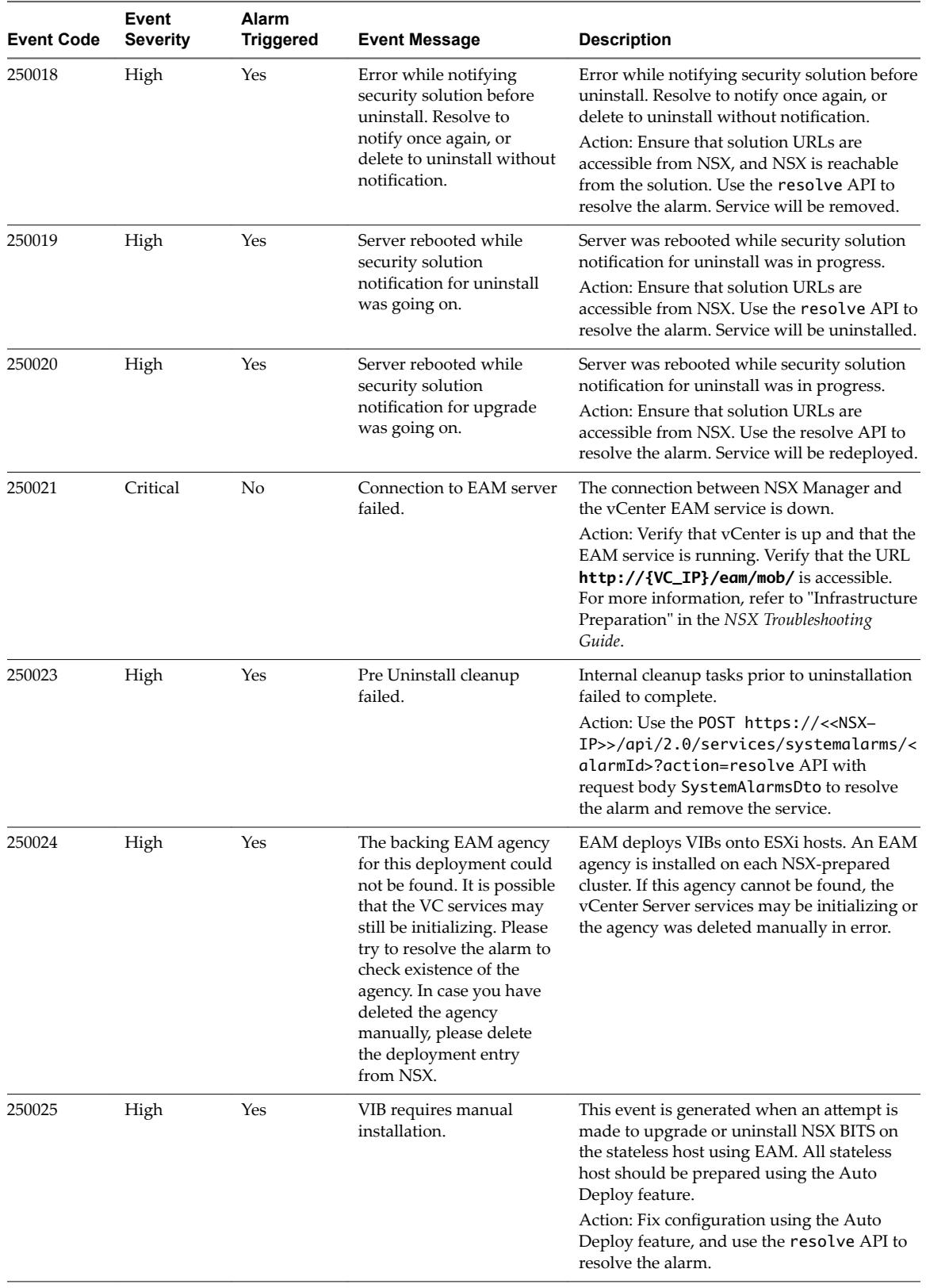

## <span id="page-29-0"></span>**Deployment Plugin System Events**

The table explains system event messages for deployment plug-in of major, critical, or high severity.

Few terms related to deployment plug-in system events are explained below:

- n Deployment plug-in is an additional code that is added to the NSX fabric to perform pre deployment and post deployment actions.
- n Deployment unit is an object created in the NSX Manager database for every cluster. A deployment unit must be created before networking and security services are installed.

The following table documents system event messages of severity major, critical, or high for the deployment plug-in system events.

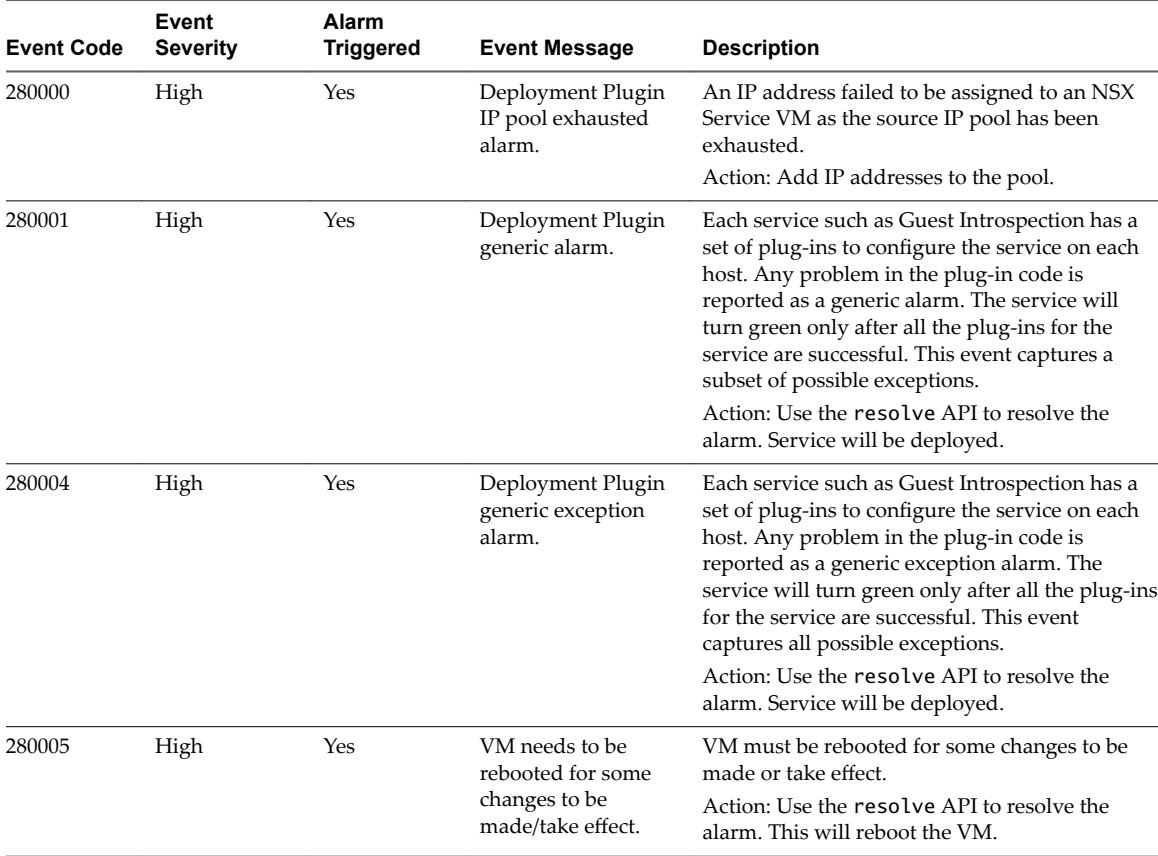

## <span id="page-30-0"></span>**Messaging System Events**

The table explains system event messages related to messaging of major, critical, or high severity.

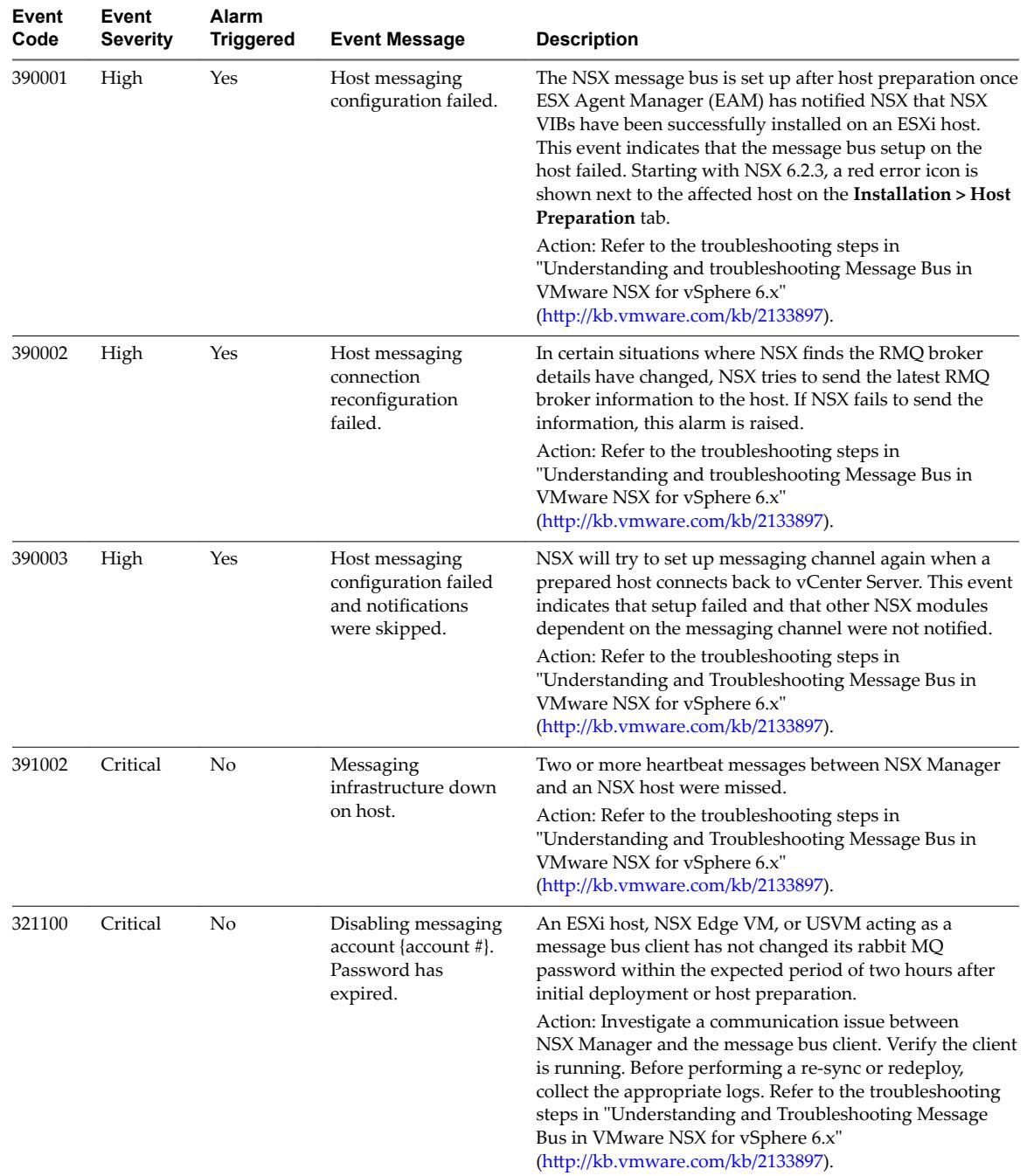

## <span id="page-31-0"></span>**Service Composer System Events**

The table explains system event messages for service composer of major, critical, or high severity.

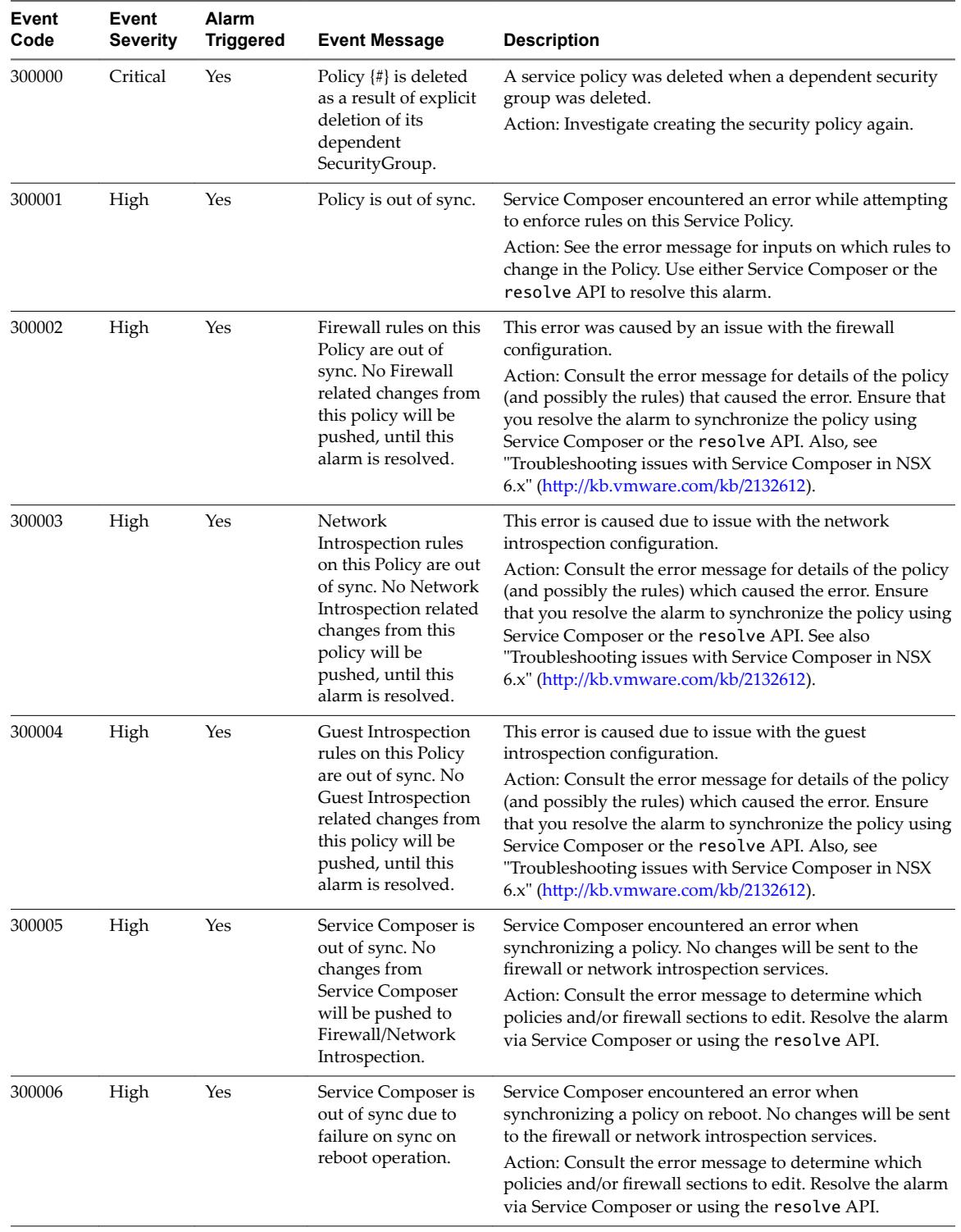

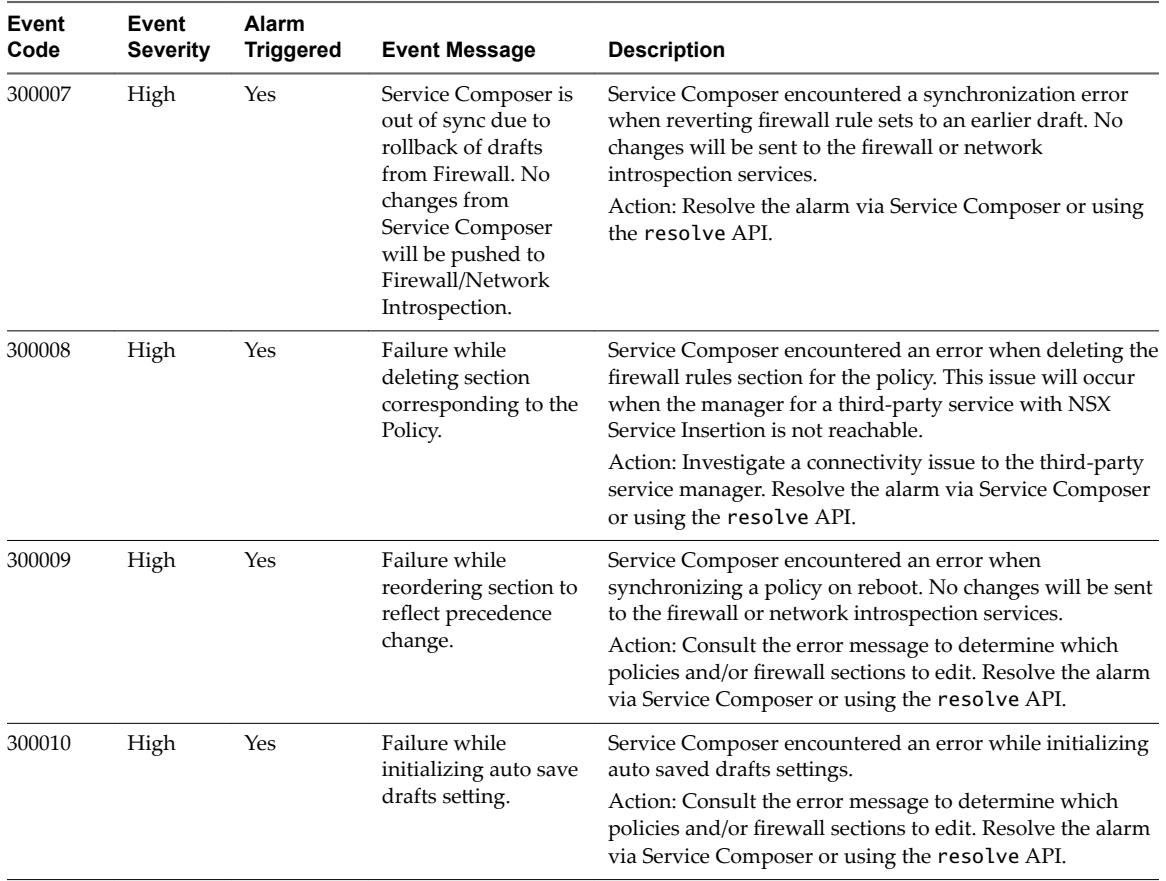

## <span id="page-33-0"></span>**SVM Operations System Events**

The table explains system event messages for service VM (SVM) operations of major, critical, or high severity.

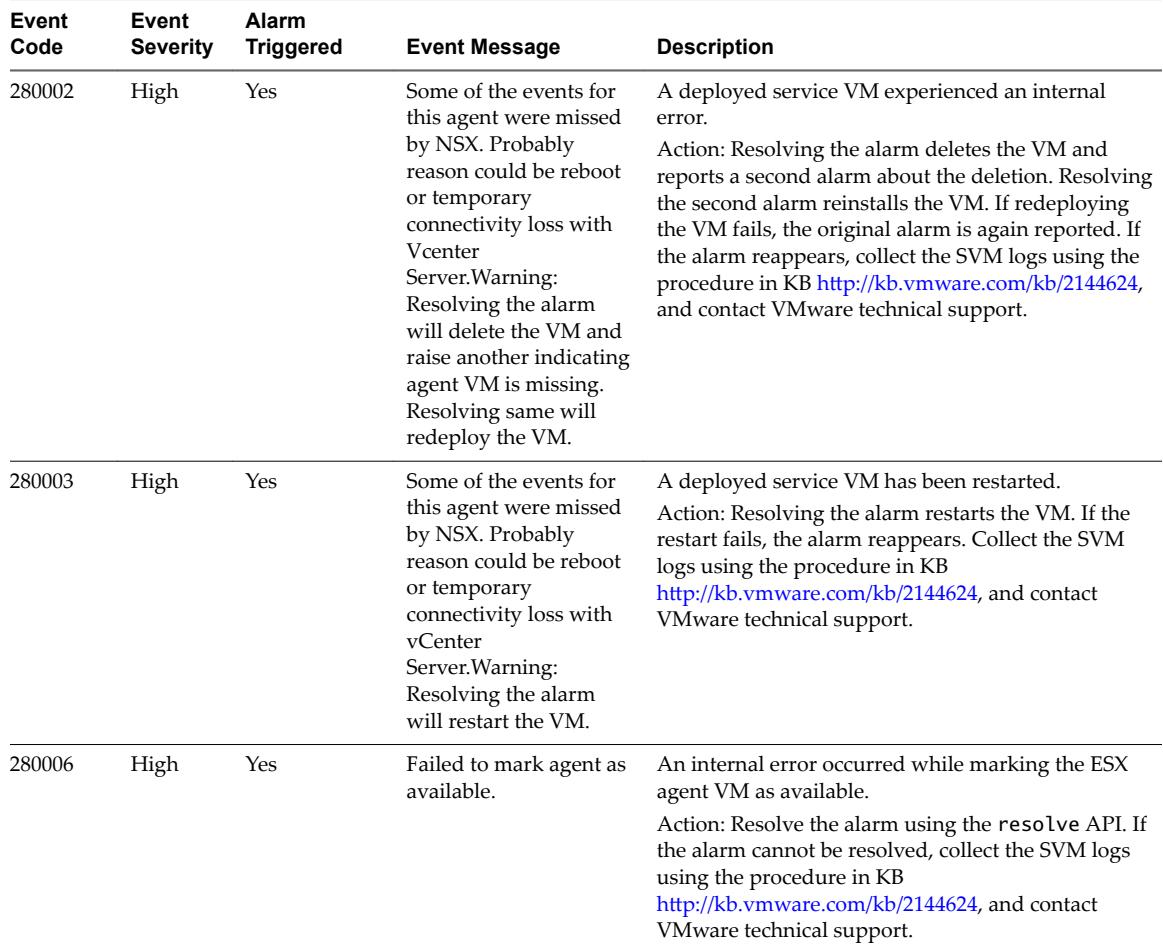

## **Replication - Universal Sync System Events**

The table explains system event messages for replication - universal sync of major, critical, or high severity.

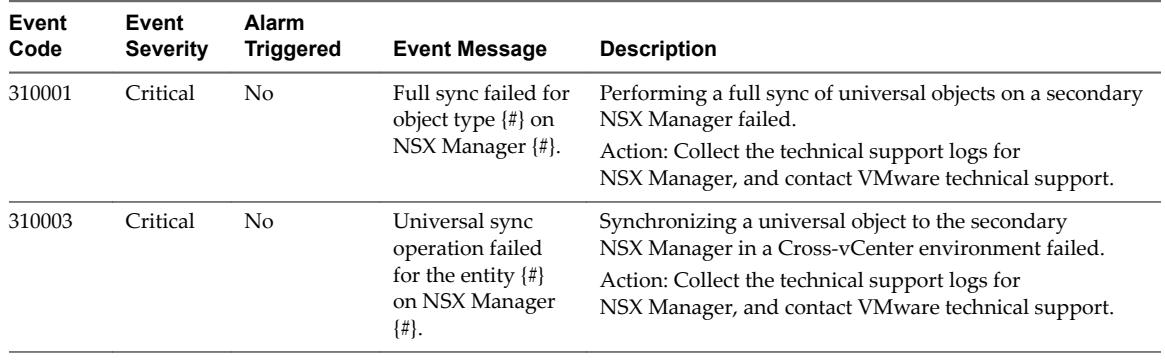

## <span id="page-34-0"></span>**NSX Management System Events**

The table explains system event messages for NSX Management of major, critical, or high severity.

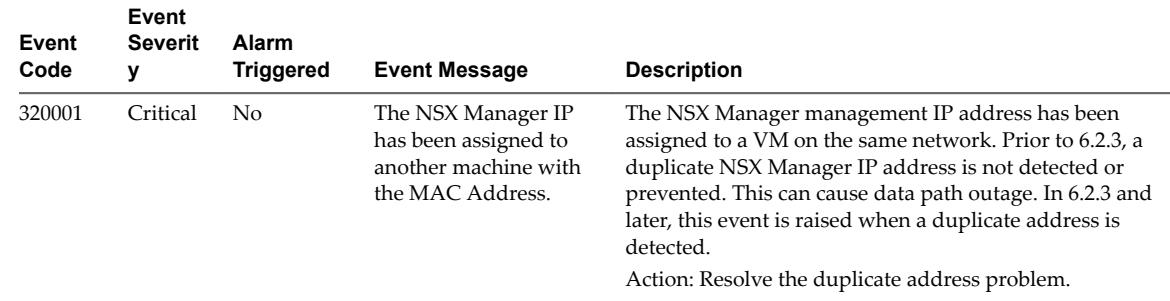

## **VXLAN System Events**

The table explains system event messages for VXLAN of major, critical, or high severity.

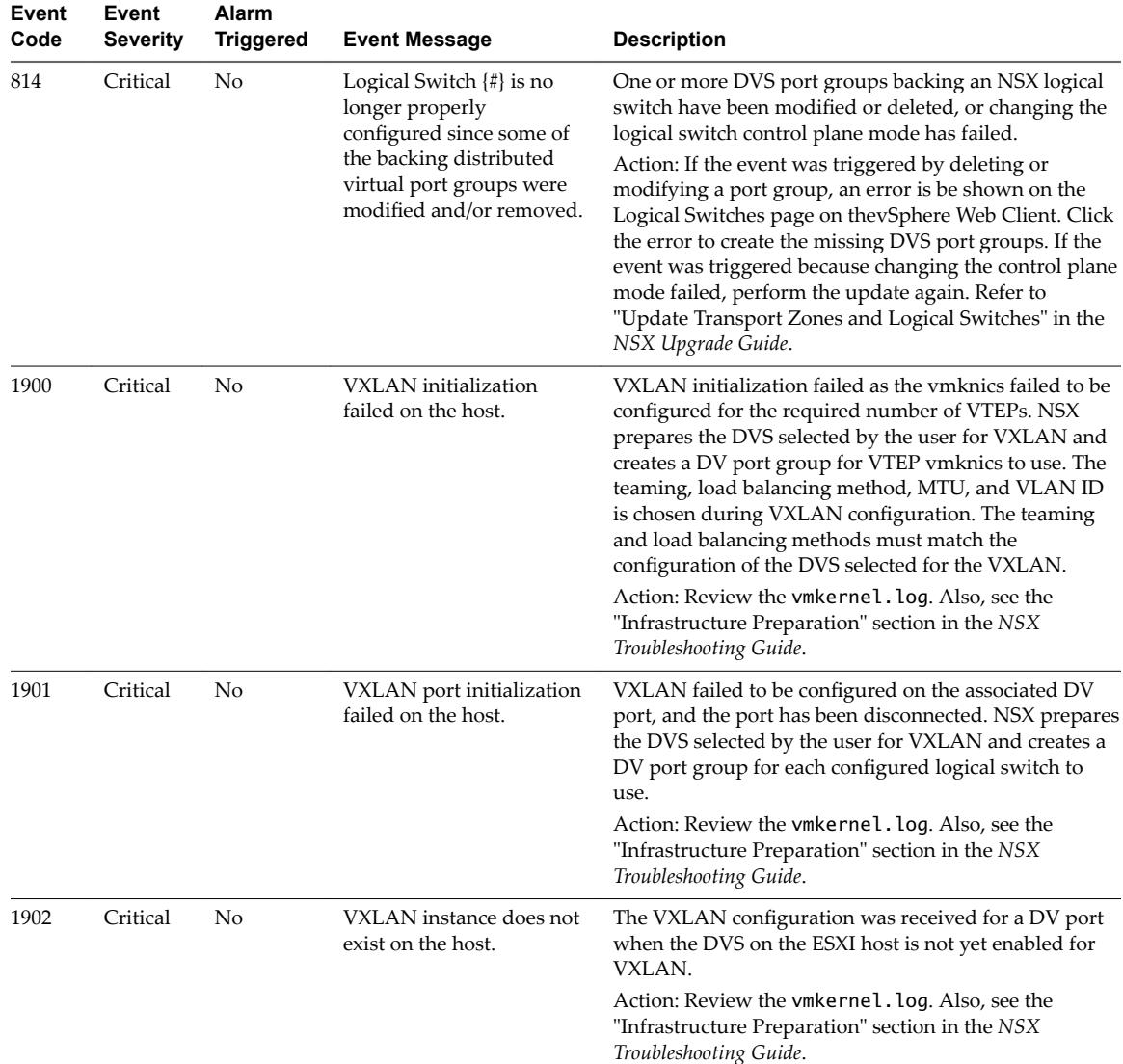

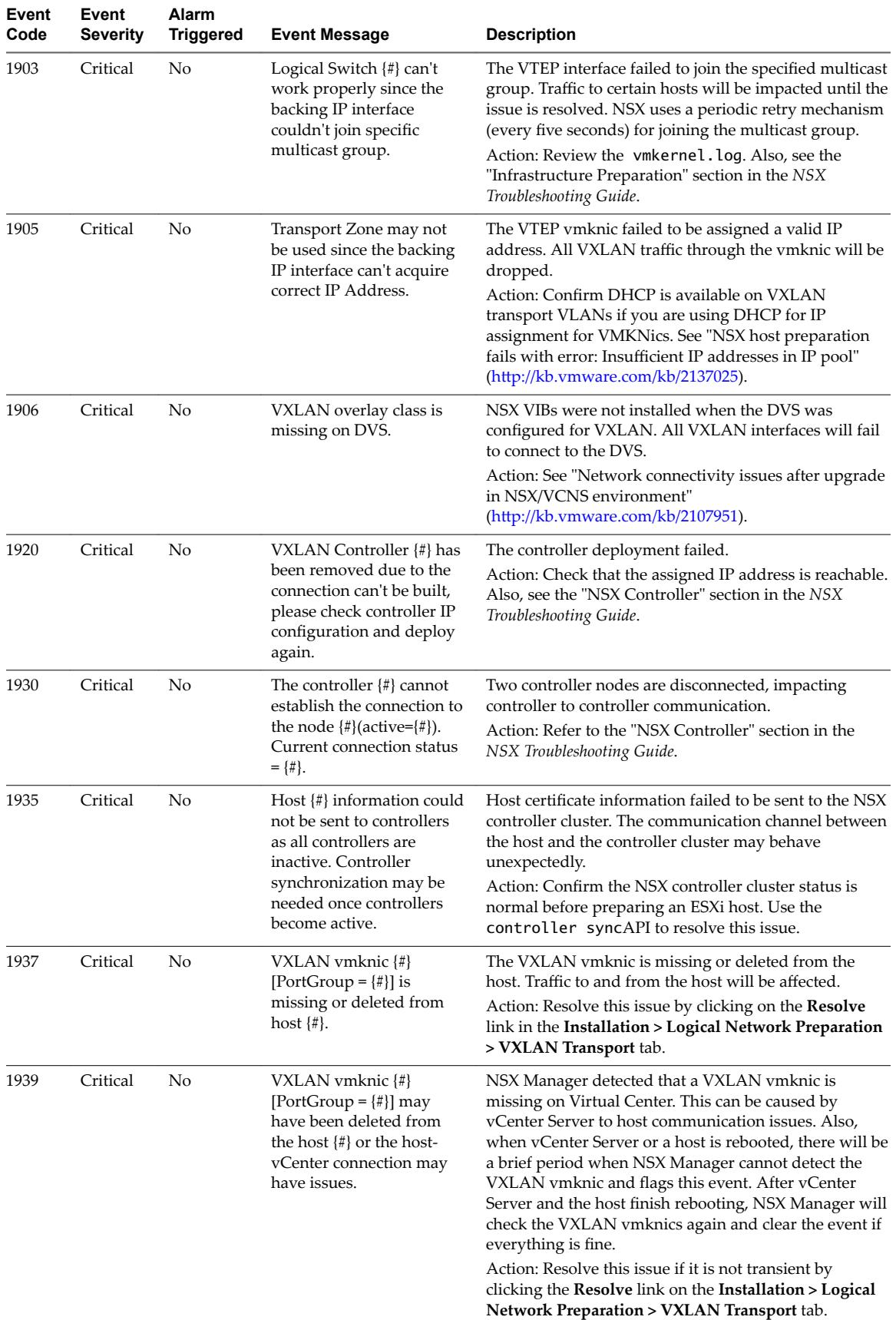

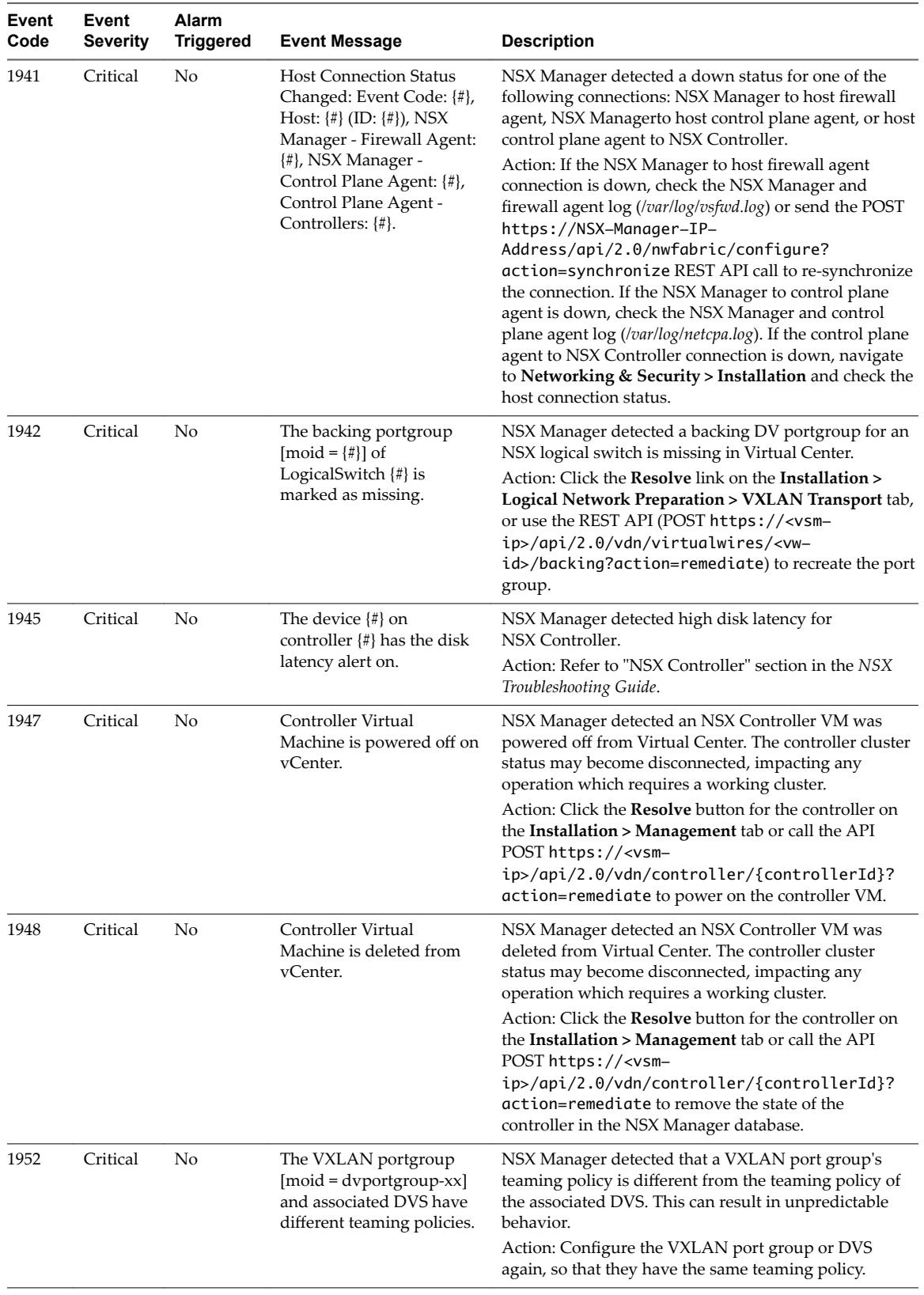

## <span id="page-37-0"></span>**Identity Firewall System Events**

The table explains system event messages for identity firewall (IDFW) of major, critical, or high severity.

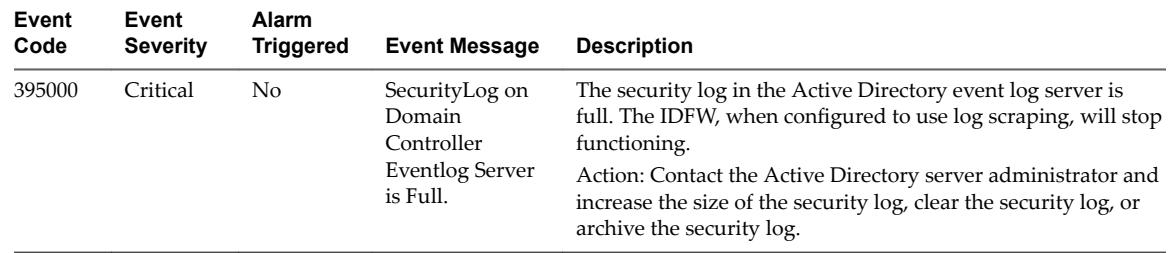

## **EAM System Events**

The table explains system event messages for ESX Agent Manager (EAM) of major, critical, or high severity.

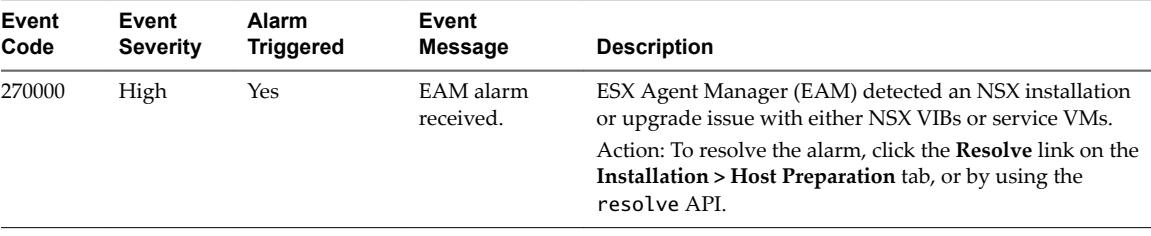

## <span id="page-38-0"></span>**Index**

### **A**

alarm **[9](#page-8-0)** alarms **[7](#page-6-0), [8](#page-7-0)** alarms for Guest Introspection **[9](#page-8-0)** audit logs **[10](#page-9-0)** Audit Logs **[10](#page-9-0)**

### **C**

controller **[12](#page-11-0)**

### **D**

deployment pluginsystem events **[30](#page-29-0)** distributed firewall system events **[17](#page-16-0)**

### **E**

ESX agent managersystem events **[38](#page-37-0)** events, syslog format **[8](#page-7-0)**

**F** fabricsystem events **[27](#page-26-0)**

### **G**

glossary **[5](#page-4-0)** Guest Introspection alarms **[9](#page-8-0)** host alarms **[9](#page-8-0)** SVM alarms **[10](#page-9-0)**

### **H**

host alarms for Guest Introspection **[9](#page-8-0)** host logs **[10](#page-9-0)**

### **I**

IDFWsystem events **[38](#page-37-0)** intended audience **[5](#page-4-0)**

### **L**

log messages **[15](#page-14-0)** logs, audit **[10](#page-9-0)**

**M**

Messagingsystem events **[31](#page-30-0)**

### **N**

NSX Edge, syslog **[11](#page-10-0)** NSX edgesystem events **[23](#page-22-0)**

VMware, Inc. 39

NSX logs **[10](#page-9-0)** NSX managementsystem events **[35](#page-34-0)** NSX Manager, syslog server **[10](#page-9-0)**

### **R**

replication universal syncsystem events **[34](#page-33-0)** reports, audit log **[10](#page-9-0)**

### **S**

security systemsystem events **[16](#page-15-0)** service composersystem events **[32](#page-31-0)** SVM alarms for Guest Introspection **[10](#page-9-0)** SVM operationssystem events **[34](#page-33-0)** syslog, NSX Edge **[11](#page-10-0)** syslog server, configuring **[10](#page-9-0)** syslog format **[8](#page-7-0)** system events **[7](#page-6-0)**

### **T**

technical support logs collecting **[11](#page-10-0)** NSX Edge **[13](#page-12-0)** NSX Manager **[12](#page-11-0)**

### **V**

VXLANsystem events **[35](#page-34-0)**